# **COMSOL Multiphysics利用 の手引き**

*TSUBAME Computing Services, Global Scientific Information and Computing Center*

*2024-06-20*

## Table of contents

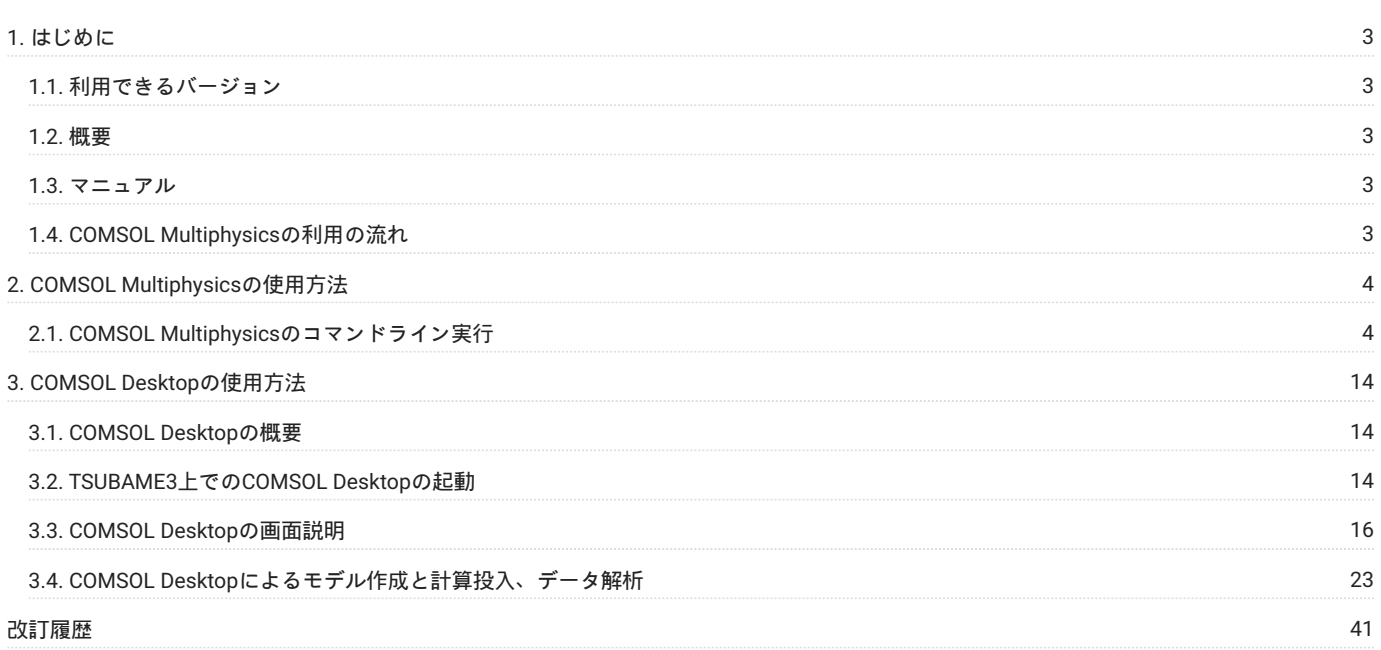

# <span id="page-2-0"></span>1. はじめに

## **運用終了**

TSUBAME3 は既に運用を終了しています。 TSUBAME4 のマニュアル類は[こちら](https://www.t4.gsic.titech.ac.jp/manuals)

本書は、COMSOL Multiphysicsを東京工業大学学術国際情報センターの TSUBAME3 で利用する方法について説明しています。 また、TSUBAME3 を利用するにあたっては、TSUBAME利用の手引きもご覧下さい。 利用環境や注意事項などが詳細に記述されております。 COMSOLの開発元ではCOMSOLに関するWebページを公開しています。 次のアドレスを参照してください。

#### <https://www.comsol.com>

また、計測エンジニアリングシステム株式会社のCOMSOLのページは次の通りです。

<https://kesco.co.jp/service/comsol/>

本書は計測エンジニアリング株式会社様作成の はじめての[COMSOL Multiphysics](https://kesco.co.jp/download/hajimete-no-COMSOL_v53a.pdf) の操作を元に作成しております。

## <span id="page-2-1"></span>1.1. 利用できるバージョン

TSUBAME3で利用可能な最新バージョンについてはTSUBAME計算サービスWebサイトの [アプリケーション](https://www.t3.gsic.titech.ac.jp/applications) ページをご確認下さい。 研究に支障がない限り、バグ修正の入っている最新版をご利用下さい。

## <span id="page-2-2"></span>1.2. 概要

COMSOL Multiphysicsはマルチフィジックス解析を前提として設計されている有限要素法(FEM)ベースの汎用物理シミュレーションソフトウェアで す。

最大の特徴は「マルチフィジックス(連成)解析に対する柔軟性とソフトウェアのオープン性」。マルチフィジックス機能はあらゆる物理現象の組み 合わせに対応(3種類以上の物理現象を無制限かつ自由に組み合わせて連成解析)できるので、実工学現象に即した高精度モデリング/シミュレー ションが可能です。

伝熱・流体・構造・電磁場・音響・物質輸送・移動メッシュのような基本物理、そして一般偏微分方程式系のためのシミュレーション機能を搭載し ています。 コアソルバが一般的な偏微分方程式系に対応しているため、分野を問わず物理現象全般に対しシミュレーションが実行可能です。 モデル作成/CADデータ読み込み フィジックス選択 材料設定 初期条件/境界条件設定 メッシュ作成 ソルバ処理 ポスト処理(グラフや3D動 画生成を含む)まで一貫して1つのソフトウェアのGUI上で処理できるため、今までのように対象とする物理現象によっていくつもモデルを用意した り、次の処理のためにパラメータを加工したり、ソフト間でデータを受け渡したりする必要はありません。

## <span id="page-2-3"></span>1.3. マニュアル

comsol起動後にHELP>Documentationより確認したい項目のマニュアルを参照ください。

/apps/t3/sles12sp2/isv/comsol/<version>/multiphysics/doc/pdf/以下にpdfファイルもございますので、ブラウザから参照できない場合はこちらを ご利用下さい。

## <span id="page-2-4"></span>1.4. COMSOL Multiphysicsの利用の流れ

COMSOL Multiphysicsを利用する場合は大きく分けて、COMSOL Desktopの統合環境を利用して計算を行う場合とコマンドラインから直接、各種計 算プログラムを実行する場合の2種類がございます。 基本的にはCOMSOL Desktopでモデルを作成し、作成したモデルをTSUBAME3上で解析する流 れを想定しております。 COMSOL Desktopにもジョブの投入機能はありますが、ライセンス数が少ないため、TSUBAMEではサーバデーモンはオ ミットされております。

本書ではCOMSOL環境の概要を、COMSOL Desktopのモデルビルダの使用方法を示す例とともに解説します。

# <span id="page-3-0"></span>2. COMSOL Multiphysicsの使用方法

## **運用終了**

TSUBAME3 は既に運用を終了しています。 TSUBAME4 のマニュアル類は[こちら](https://www.t4.gsic.titech.ac.jp/manuals)

## <span id="page-3-1"></span>2.1. COMSOL Multiphysicsのコマンドライン実行

## 2.1.1. インタラクティブ実行

[ログイン方法を](https://helpdesk.t3.gsic.titech.ac.jp/manuals/handbook.ja/start/#login)参考にログインノードにログイン後[、インタラクティブノードを利用した](https://helpdesk.t3.gsic.titech.ac.jp/manuals/handbook.ja/jobs/#x11)X転送を参考にノードをX転送付きで確保して下さい。 以 下以降の例では、全て計算ノードにログインした状態で行います。

#### **2.1.1.1. CUI実行**

プラズマモジュールのアルゴンガス充填サンプルを用いたインタラクティブ処理を以下に示します。 計算ノードにログインし、実行してください。 以下はあくまでもコマンドサンプルです。実際の計算には入力ファイルが必要となります。

```
$ cd <利用したいディレクトリ>
 $ module load comsol/53
$ comsol batch -inputfile argon_dbd_1d.mph
```
#### 28CPUを利用した並列計算

\*mphファイルの構成によっては並列計算を行いません。

\$ cd <利用したいディレクトリ> \$ module load comsol/53 \$ comsol batch -np 28 -inputfile argon\_dbd\_1d.mph

#### ヘルプコマンドの内容

comsol --helpコマンドでコマンドオプションの確認ができます。 バージョンによって内容が異なる場合がありますので、利用されるバージョンに 合わせてオプションの詳細については適宜確認してください。 53aアップデート3のヘルプコマンド例

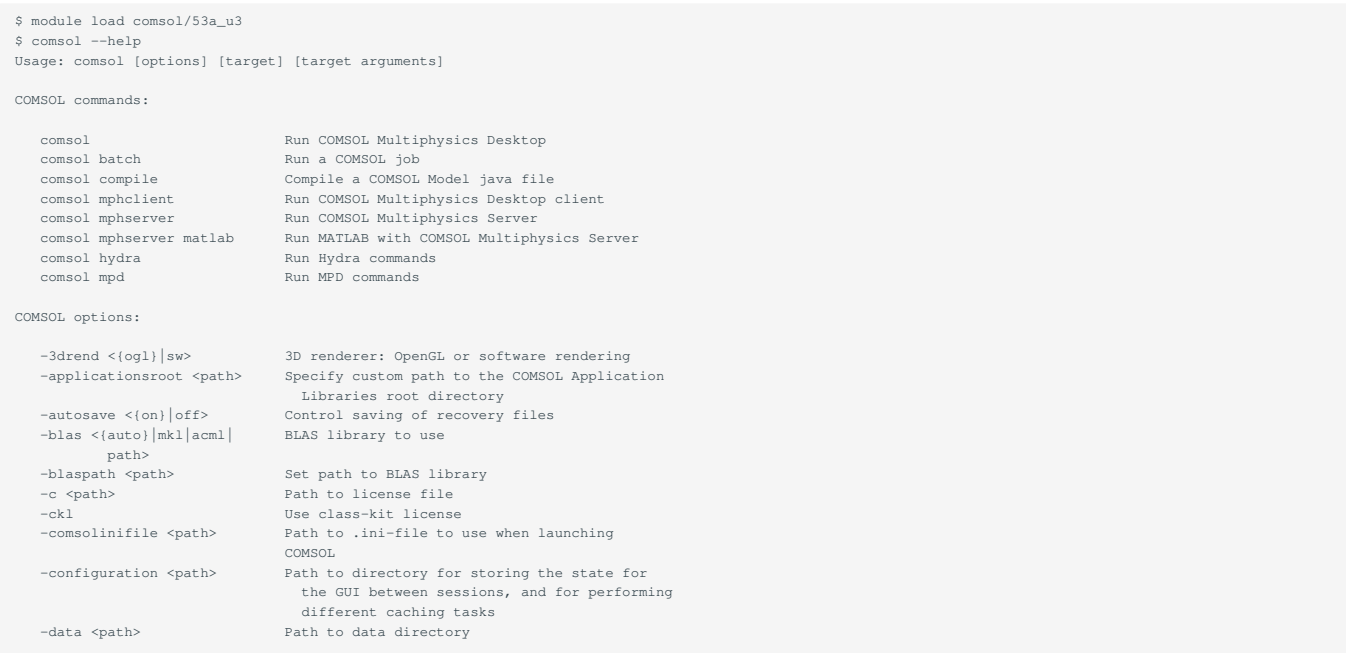

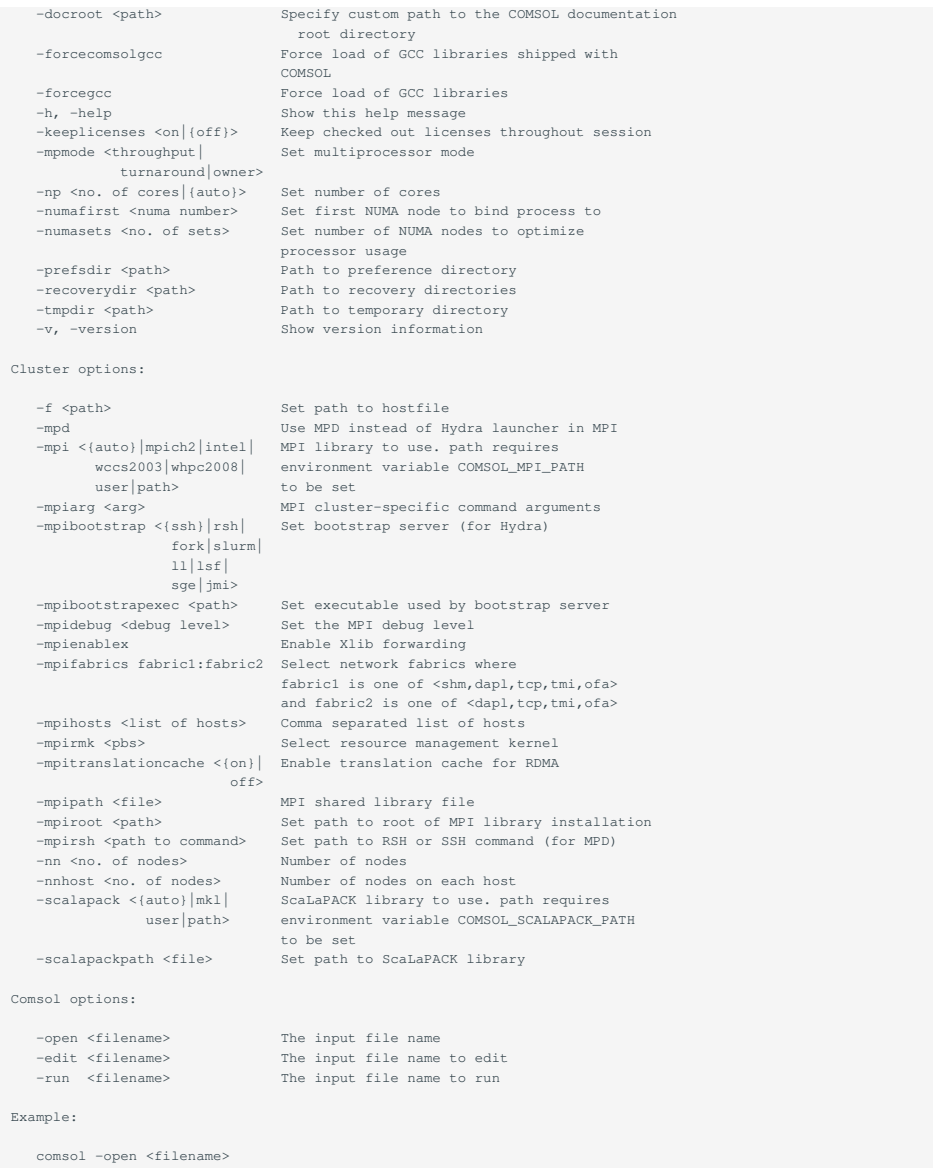

-tmpdir オプション付きで起動することで、COMSOL Multiphysics ソフトウェアは指定ディレクトリをテンポラリファイル保存ディレクトリとし て使用します。 また、環境変数 COMSOL\_TMPDIR を使用することもできます。 COMSOL Multiphysics が環境設定ファイルを格納するディレクトリを 指定するには、 -presdir オプションを使用します。

#### **2.1.1.2. GUI実行**

qrshで接続したノードから直接X転送を行う場合は、下記の手順にて接続ください。 なお、f\_nodeのみが対象となります。 f\_node以外を利用する 場合は、SSHが利用できないため、マルチノードでの実行はできません。 コマンド実行例 例では1ノードを2時間接続で、割り当てノードとしてr0i0n0が割り当てられた場合を想定しております。

割り当てノードはコマンド実行時に空いているノードですので、明示的にノードを指定することはできません。

#qrshの実行 \$ qrsh -g [TSUBAMEグループ] -l f\_node=1 -l h\_rt=2:00:00 Thu Sep 21 08:17:19 JST 2017 r0i0n0:~> . /etc/profile.d/modules.sh r0i0n0:~> module load comsol/53 r0i0n0:~> comsol

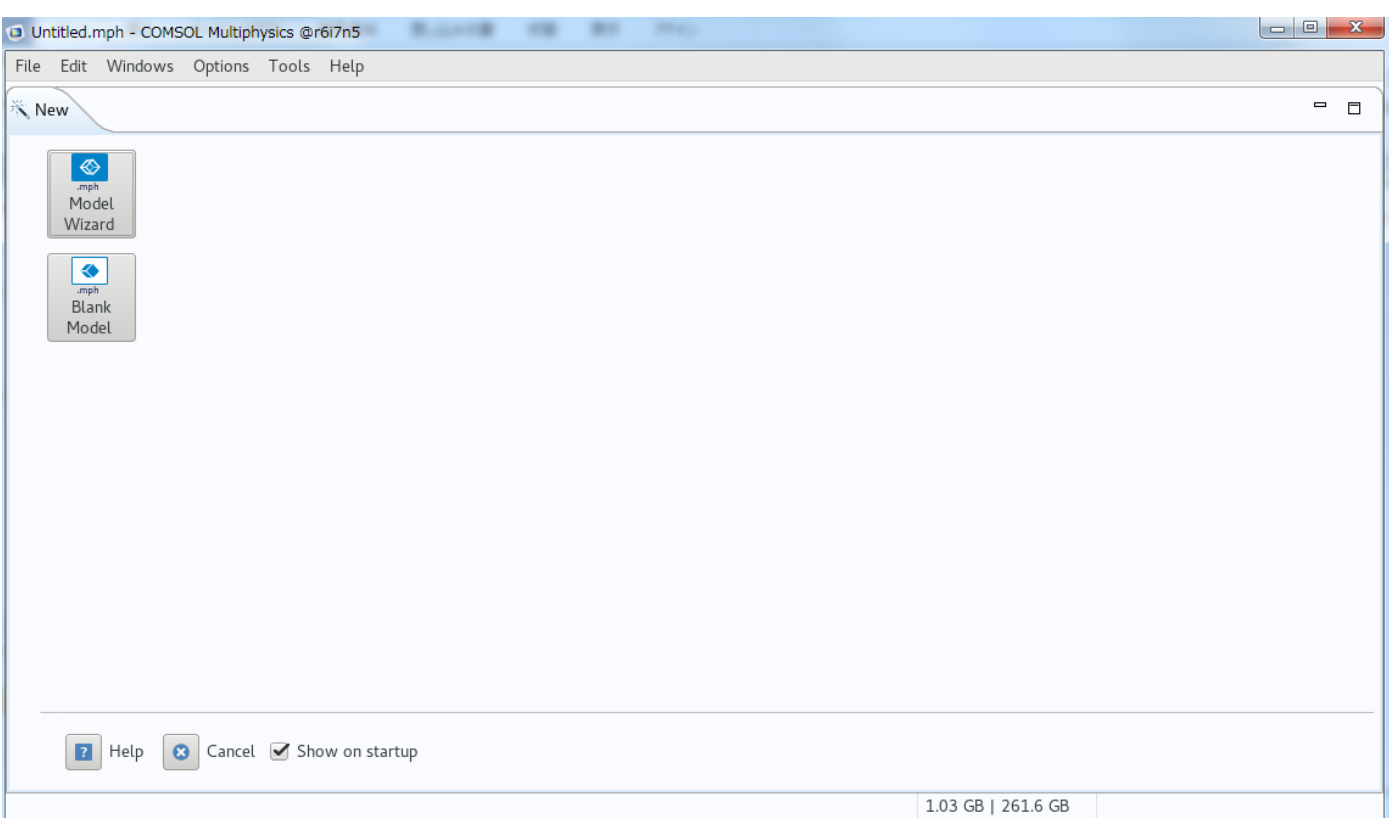

**comsolスタートアップ画面**

GUIでのマルチノード計算を行う場合は以下の例のように実施することで計算可能です。 以下の例では GSICGROUP に所属している GSICUSER が f\_node を4ノード、3時間利用する場合の例でr4i7n3, r6i3n5, r2i4n0 および r2i3n4 がNode0から3にそれぞれアサインされています。 実際の投入は所 属グループを指定してください。

GUI並列実行の場合はライブラリの問題があるため、Run Application機能による計算が利用できませんのでcomputeによる計算を実行ください。

```
\texttt{login1:->} \ \texttt{qrsh} \ \texttt{-l} \ \texttt{f\_node=4}, \texttt{h\_rt=3::} \ \ \texttt{-g} \ \ \texttt{GSICGROUP}r4i7n3:~> . /etc/profile.d/modules.sh
r4i7n3:~> module load comsol/53a_u3
r4i7n3:~> comsol -mpibootstrap ssh -mpihosts `awk '{ print $1 }' $PE_HOSTFILE |xargs | sed -e 's/ /,/g'` -nn `cat $PE_HOSTFILE | wc -l`
(r4i7n3:0)
(r6i3n5:1)
(r2i4n0:2)
(r2i3n4:3)
Node 0 is running on host: r4i7n3
Node 0 has address: r4i7n3
Node 1 is running on host: r6i3n5
Node 1 has address: r6i3n5
Node 2 is running on host: r2i4n0
Node 2 has address: r2i4n0
Node 3 is running on host: r2i3n4
Node 3 has address: r2i3n4
```
#### 各ノードでの実行確認の例

r4i7n3

以下はaluminum\_extrusion\_fsi.mphをGUIで実行した例となります。 Node0のr4i7n3でmpiexec.hydra が実行され、comsolclusterが全ノードで実行 されていることが確認できます。 topコマンド等でも確認は可能です。

アサインされた全ノードで echo \$HOSTNAME; date; ps aux | grep comsollauncher コマンドを実行した結果

Tue Jul 17 14:43:38 JST 2018 GSICUSER 20394 0.0 0.0 17788 3136 pts/0 S+ 14:30 0:00 /apps/t3/sles12sp2/isv/comsol/comsol53a\_u3/multiphysics/ext/impi/glnxa64/bin64/mpiexec.hydra -hosts r4i7n3 r6i3n5 r2i4n0 r2i3n4 -bootstrap ssh -print-rank-map -env LD\_PRELOAD /apps/t3/sles12sp2/isv/comsol/comsol53a\_u3/multiphysics/java/glnxa64/jre/ lib/amd64/libjsig.so:/apps/t3/sles12sp2/isv/comsol/comsol53a\_u3/multiphysics/ext/impi/glnxa64/lib64/libmpi.so –n 4 –envall /apps/t3/sles12sp2/isv/comsol/<br>comsol53a\_u3/multiphysics/bin/glnxa64/comsollauncher –—launcher.ini launcher.ini /apps/t3/sles12sp2/isv/comsol/comsol53a\_u3/multiphysics/bin/glnxa64/comsolcluster.ini

r6i3n5 Tue Jul 17 14:43:38 JST 2018 GSICUSER 15069 1744 1.3 11840084 3600304 ? Sl 14:30 221:39 /apps/t3/sles12sp2/isv/comsol/comsol53a\_u3/multiphysics/bin/glnxa64/comsollauncher launcher.ini /apps/t3/sles12sp2/isv/comsol/comsol53a\_u3/multiphysics/bin/glnxa64/comsolcluster.ini

r2i4n0 Tue Jul 17 14:43:38 JST 2018 GSICUSER 10435 1743 1.5 11868540 4152340 ? Sl 14:30 221:35 /apps/t3/sles12sp2/isv/comsol/comsolS3a\_u3/multiphysics/bin/glnxa64/comsollauncher --<br>launcher.ini /apps/t3/sles12sp2/isv/comsol/comsol53a\_u3/multiphysics/bi r2i3n4 Tue Jul 17 14:43:38 JST 2018 GSICUSER 22310 1742 1.5 12019600 3981912 ? Sl 14:30 221:27 /apps/t3/sles12sp2/isv/comsol/comsol53a\_u3/multiphysics/bin/glnxa64/comsollauncher - launcher.ini /apps/t3/sles12sp2/isv/comsol/comsol53a\_u3/multiphysics/bin/glnxa64/comsolcluster.ini

## 2.1.2. バッチジョブスケジューラーUGEによる実行

#### qsubコマンドによるバッチ投入が可能です。

\$ qsub -g [TSUBAMEグループ] スクリプト名

以下のtest.shスクリプトをGSICGROUPに入っているユーザが投入する場合は以下のような例となります。 実際の投入は自分が所属しているグループを指定してください。

\$ qsub -g GSICGROUP test.sh

#### スクリプト例(test.sh)

オプションの詳細についてはTSUBAME3.0利用の手引きのジョブスクリプトをご確認ください。

#!/bin/bash #\$ -cwd #\$ -N COMSOL\_test\_job #\$ -e uge.err #\$ -o uge.out  $$S -1 f node=2$ #\$ -l h\_rt=0:10:00  $\#S$  -V . /etc/profile.d/modules.sh module load comsol/53a\_u3 export COMPOI TMPDIP=\$TMPDIP

comsol batch -mpibootstrap ssh -mpihosts `awk '{ print \$1 }' \$PE\_HOSTFILE |xargs | sed -e 's/ /,/g'` -nn `cat \$PE\_HOSTFILE | wc -l` -inputfile inputfile.mph -outputfile outputfile.mph

インプットにサンプリファイルmicromixer\_cluster\_noc.mphを利用した場合のログ(uge.out) r6i4n4とr2i0n1の2ノードで450秒で計算が完了している。

```
(r6i4nd:0)(r2i0n1:1)Node 0 is running on host: r6i4n4
Node 0 has address: r6i4n4
Node 1 is running on host: r2i0n1
Node 1 has address: r2i0n1
*******************************************
***COMSOL 5.3.1.275 progress output file***
*******************************************
Tue Jul 17 15:54:13 JST 2018
COMSOL Multiphysics 5.3a (Build: 275) starting in batch mode
Opening file: /gs/hs1/tga-hpe_group00/apptest/isv/comsol/comsol/batch/micromixer_cluster_noc.mph
Open time: 6 s.
  .<br>Inning: Study 1
Settings for Cluster Computing 2 are ignored in distributed mode.
<---- Compile Equations: Stationary in Study 1/Solution 1 (soll) -
Started at 17-Jul-2018 15:54:20.
Geometry shape order: Linear
Running in distributed mode using 2 nodes.
Running on 2 x Intel(R) Xeon(R) CPU E5-2680 v4 at 2.40 GHz.
Using 2 sockets with 28 cores in total on r6i4n4.
Available memory: 257.59 GB.
            Current Progress: 0 % - Free Tetrahedral 1
Memory: 1016/1016 10688/10688
Number of vertex elements: 188
 Current Progress: 1 % - Adjusting boundary mesh
Memory: 1046/1046 10695/10695
Number of edge elements: 1974<br>Number of boundary elements: 13134
Number of boundary elements: 13134<br>- Current Progress:  1 % - Creating initial tetrahedra<br>Memory: 1047/1047 10696/10696
             Current Progress: 1 % - Respecting boundaries
Memory: 1049/1049 10697/10697
             Current Progress: 1 % - Inserting interior points
Memory: 1054/1054 10707/10707
         Current Progress: 1 % - Improving element quality
```
Memory: 1060/1060 10709/10709 Number of elements: 94439 Free meshing time: 1.58s Minimum element quality: 0.1826 Current Progress: 1 % - Finalizing mesh Memory: 1065/1065 10714/10714  $\label{eq:1} \text{KCC} \text{KUC} \text{Node 1} \times \text{KCC} \text{KCC} \text{RCC} \text{GCL} \text{GCL}$ Number of vertex elements: 188 Number of edge elements: 1974 Number of boundary elements: 13134 Number of elements: 94439 Free meshing time: 1.66s Minimum element quality: 0.1826 >>>>> Node 1 >>>>>>>>>>>>>>>>>>>>>>>>>>>>>>>>>>>>>>>>>>>>>>>>>>>>>>>>>>>>>>>>>>> Current Progress: 1 % - Boundary Layers 1 Current Progress: 1 % - Inserting boundary layer elements Memory: 1106/1106 10755/10755 Current Progress: 2 % - Inserting boundary layer elements Memory: 1107/1107 10755/10755 Current Progress: 2 % - Smoothing transition to interior mesh Memory: 1145/1145 10792/10792 Current Progress: 2 % - Compiling equations Memory: 1102/1150 10748/10797 Current Progress: 3 % - Compiling equations Memory: 1127/1150 10775/10797 Time: 16 s. Physical memory: 1.15 GB Virtual memory: 10.8 GB Ended at 17-Jul-2018 15:54:36. ----- Compile Equations: Stationary in Study 1/Solution 1 (soll) --------------><br>----- Current Progress: 3 % - Dependent Variables 1<br>Memory: 1717/1717 10919/10919 ---<br>--- Stationary Solver 1 in Study 1/Solution 1 (sol1) --Started at 17-Jul-2018 15:54:38. 5 % - Stationary Solver 1 Memory: 1813/1813 11014/11014 Nonlinear solver Number of degrees of freedom solved for: 747194 (plus 1 internal DOFs). Current Progress: 5 % - Assembling matrices Memory: 2119/2119 11227/11227 Current Progress: 5 % - Constraint handling Memory: 2666/2699 11227/11227 Current Progress: 5 % - Assembling sparsity pattern Memory: 2674/2699 11227/11227 Current Progress: 5 % - Assembling matrices Memory: 3276/3276 11772/11772 Current Progress: 5 % - Memory: 3666/5256 11644/13628 Nonsymmetric matrix found. Scales for dependent variables: Pressure (comp1.p): 0.074 Velocity field (comp1.u): 0.01 5 % - Constraint handling Memory: 3968/5256 11947/13628 Orthonormal null-space function used. Current Progress: 5 % - Matrix factorization Memory: 3984/5256 11962/13628 Iter SolEst ResEst Damping Stepsize #Res #Jac #Sol LinErr LinRes Current Progress: 5 % - Solving linear system Memory: 10483/10761 19733/20011<br>Current Progress: 5 5 % - Assembling matrices Memory: 10664/10761 21560/21560 Current Progress: 5 % - Solving linear system Memory: 10552/11580 19814/21650 1 26 1.1e+12 0.0100000 26 2 1 2 2.9e-13 1.4e-15 Current Progress: 9 % - Solving linear system Memory: 10570/11580 19829/21650 Current Progress: 9 % - Assembling sparsity pattern Memory: 9882/11580 19140/21650<br>Current Progress: 9 % - Assembling matrices Current Progress: 9 % - Assembling matrices Memory: 11181/11580 21890/21890 Current Progress: 9 % - Memory: 10713/13485 20021/23523 Current Progress: 9 % - Constraint handling Memory: 10704/13485 19960/23523<br>Current Progress: 9 .<br>9 % - Matrix factorization Memory: 10598/13485 19854/23523 Current Progress: 9 % - Solving linear system Memory: 10514/13485 19785/23523<br>Current Progress: 9 9 % - Assembling matrices Memory: 10596/13485 20322/23523 Current Progress: 9 % - Constraint handling Memory: 10590/13485 19870/23523 Current Progress: 9 % - Solving linear system 2 5.4 1.1e+05 0.1000000 6 3 2 4 3e-13 1.4e-15 -<br>- Current Progress: 14 % - Solving linear system<br>Memorv: 10601/13485 19879/23523 Memory: 10601/13485 19879/23523<br>-<br>Wemory: 911/13485 19190/23523<br>Memory: 9913/13485 19190/23523 - Current Progress: 14 % - Assembling matrices Memory: 11162/13485 21897/23523 - Current Progress: 14 % - Memory: 10892/13571 20164/23564 - Current Progress: 14 % - Constraint handling

Memory: 10821/13571 20092/23564 Current Progress: 14 % - Matrix factorization Memory: 10586/13571 19857/23564 - Current Progress: 14 % - Solving linear system - Current Progress: 14 % - Assembling matrices Memory: 11007/13571 21688/23564 - Current Progress: 14 % - Constraint handling<br>Memory: 10592/13571 19864/23564 Memory: 10592/13571 19864/23564 - Current Progress: 14 % - Solving linear system 3 0.051 8.7e+06 1.0000000 0.62 4 3 6 4.4e-13 2.7e-14 ---- Current Progress: 44 % - Solving linear system Memory: 10608/13571 19887/23564 ---- Current Progress: 44 % - Assembling sparsity pattern Memory: 9920/13571 19199/23564 Current Progress: 44 % - Assembling matrices Memory: 11273/13571 22085/23564 Current Progress: 44 % -Memory: 10718/13843 20048/23813 ---- Current Progress: 44 % - Constraint handling Memory: 10706/13843 19978/23813 ---- Current Progress: 44 % - Matrix factorization<br>Memory: 10596/13843 19868/23813 Memory: 10596/13843 19868/23813 ---- Current Progress: 44 % - Solving linear system ---- Current Progress: 44 % - Assembling matrices Memory: 10786/13843 21683/23813 ---- Current Progress: 44 % - Constraint handling<br>Memory: 10603/13843 19875/23813 Memory: 10603/13843 19875/23813 ---- Current Progress: 44 % - Solving linear system 4 0.0026 2e+05 1.0000000 0.043 5 4 8 7.7e-13 2e-14 ---- Current Progress: 48 % - Solving linear system Memory: 10618/13843 19895/23813 Current Progress: 48 % - Assembling sparsity pattern Memory: 10058/13843 19335/23813 Current Progress: 48 % - Assembling matrices Memory: 10995/13843 20521/23813 Current Progress: 48 % -Memory: 11004/14198 20278/24309 ---- Current Progress: 48 % - Constraint handling Memory: 10681/14198 19955/24309 Current Progress: 48 % - Matrix factorization Memory: 10598/14198 19873/24309 ---- Current Progress: 48 % - Solving linear system Memory: 10599/14198 19873/24309 ---- Current Progress: 48 % - Assembling matrices Memory: 11004/14198 21702/24309 Current Progress: 48 % - Constraint handling Memory: 10604/14198 19884/24309 ---- Current Progress: 48 % - Solving linear system 5 2.6e-06 1.9e+02 1.0000000 0.0036 6 5 10 3.4e-13 9.7e-15 ----- Current Progress: 50 % - Solving linear system Memory: 10620/14198 19900/24309 <<<<< Node 1 <<<<<<<<<<<<<<<<<<<<<<<<<<<<<<<<<<<<<<<<<<<<<<<<<<<<<<<<<<<<<<<<<<< Nonlinear solver Number of degrees of freedom solved for: 747194 (plus 1 internal DOFs). Nonsymmetric matrix found. Scales for dependent variables: Pressure (comp1.p): 0.074 Velocity field (comp1.u): 0.01 Orthonormal null-space function used. 11 SolEst ResEst Damping Stepsize #Res #Jac #Sol LinErr LinRes<br>
1 26 1.1e+12 0.01000000 26 2 1 2 2.9e-13 1.4e-15<br>
2 5.4 1.1e+05 0.1000000 6 6 3 2 4 3 6 4.4e-13 2.7e-14<br>
4 0.0026 2e+05 1.0000000 0.043 5 4 8 7.7e-13 2e-14<br>
2 >>>>> Node 1 >>>>>>>>>>>>>>>>>>>>>>>>>>>>>>>>>>>>>>>>>>>>>>>>>>>>>>>>>>>>>>>>>>> Solution time: 243 s. (4 minutes, 3 seconds) Physical memory: 14.2 GB Virtual memory: 24.31 GB  $Ended at 17-7u1-2018 15.58.41$ ---- Stationary Solver 1 in Study 1/Solution 1 (soll) -<---- Compile Equations: Stationary 2 in Study 1/Solution 1 (sol1) ------------- Started at 17-Jul-2018 15:58:41. Geometry shape order: Linear ----- Current Progress: 50 % - Compiling equations Memory: 3387/14198 11350/24309 ----- Current Progress: 52 % - Compiling equations Time: 1 s. Physical memory: 3.39 GB Virtual memory: 11.35 GB Ended at 17-Jul-2018 15:58:42. ----- Compile Equations: Stationary 2 in Study 1/Solution 1 (sol1) ------------> ----- Current Progress: 52 % - Dependent Variables 2 Memory: 3409/14198 11418/24309 -<br>- Stationary Solver 2 in Study 1/Solution 1 (sol1) -Started at 17-Jul-2018 15:58:44. Current Progress: 55 % - Stationary Solver 2 Memory: 3487/14198 11487/24309 Nonlinear solver Number of degrees of freedom solved for: 238542 (plus 30978 internal DOFs). Current Progress: 55 % - Assembling matrices Memory: 3492/14198 12378/24309 Current Progress: 55 % - Constraint handling Memory: 3431/14198 11418/24309

Current Progress: 55 % - Assembling matrices Memory: 3524/14198 11688/24309 Current Progress: 55 % -Memory: 3466/14198 11452/24309 Nonsymmetric matrix found. Scales for dependent variables: Concentration (comp1.c): 27 Orthonormal null-space function used. Current Progress: 55 % - Constraint handling Memory: 3493/14198 11481/24309 ----- Current Progress: 55 % - Matrix factorization Memory: 3430/14198 11418/24309 Iter SolEst ResEst Damping Stepsize #Res #Jac #Sol LinErr LinRes ----- Current Progress: 55 % - Solving linear system Memory: 4204/14198 12341/24309 ----- Current Progress: 55 % - Assembling matrices Memory: 4257/14198 12430/24309 ----- Current Progress: 55 % - Solving linear system Memory: 4235/14198 12366/24309 1 0.66 2.2e+15 0.0100000 0.67 2 1 2 6.5e-13 3.5e-15 ----- Current Progress: 59 % - Assembling matrices Memory: 4241/14198 12366/24309 Current Progress: 59 % ------ Current Progress: 59 % - Assembling sparsity pattern Memory: 4248/14198 12373/24309 Current Progress: 59 % - Assembling matrices Memory: 4649/14198 13618/24309 Current Progress: 59 % -Memory: 4326/14198 12451/24309 Current Progress: 59 % - Constraint handling Memory: 4382/14198 12507/24309 Current Progress: 59 % - Matrix factorization Memory: 4279/14198 12404/24309 Current Progress: 59 % - Solving linear system Memory: 4310/14198 12436/24309 Current Progress: 59 % - Assembling matrices Memory: 4393/14198 14164/24309 current Progress: 59 % - Solving linear system Memory:  $4312/14198$  12436/24309 2 0.63 2e+04 0.1000000 0.7 3 2 4 4.6e-13 3.7e-15 ------ Current Progress: 64 % - ------ Current Progress: 64 % - Assembling sparsity pattern Memory: 4313/14198 12436/24309 ------ Current Progress: 64 % - Assembling matrices Memory: 4498/14198 13422/24309 Current Progress: 64 % -Memory: 4360/14198 12483/24309 Current Progress: 64 % - Constraint handling Memory: 4423/14198 12546/24309 Current Progress: 64 % - Matrix factorization Memory: 4281/14198 12404/24309 Current Progress: 64 % - Solving linear system Memory: 4312/14198 12436/24309 Current Progress: 64 % - Assembling matrices Memory: 4367/14198 14164/24309 ------ Current Progress: 64 % - Constraint handling Memory: 4313/14198 12436/24309 ------ Current Progress: 64 % - Solving linear system 3 0.054 7.4e+04 1.0000000 36 4 3 6 4.6e-13 2.9e-15 0.054 7.4e+04 1.0000000 36<br>Current Progress: 90 % -Memory: 4314/14198 12436/24309 --------- Current Progress: 90 % - Assembling sparsity pattern --------- Current Progress: 90 % - Assembling matrices Memory: 4604/14198 13446/24309 -- Current Progress: 90 % -Memory: 4301/14198 12422/24309 Current Progress: 90 % - Constraint handling Memory: 4398/14198 12520/24309 Current Progress: 90 % - Matrix factorization Memory: 4282/14198 12404/24309 Current Progress: 90 % - Solving linear system Memory: 4314/14198 12436/24309 Current Progress: 90 % - Assembling matrices Memory: 4446/14198 14164/24309 --------- Current Progress: 90 % - Constraint handling Memory: 4315/14198 12436/24309 --------- Current Progress: 90 % - Solving linear system<br>- 4 0.041 3.6e+04 1.0000000 0.073 5 4 8 4.4e-13 4.3e-15<br>-------- Current Progress: 81 % --------- Current Progress: 81 % - Assembling matrices Memory: 4503/14198 13182/24309 Current Progress: 81 % -Memory: 4368/14198 12489/24309 Current Progress: 81 % - Constraint handling Memory: 4431/14198 12552/24309 Current Progress: 81 % - Matrix factorization Memory: 4283/14198 12404/24309 -------- Current Progress: 81 % - Solving linear system Memory: 4315/14198 12436/24309 -------- Current Progress: 81 % - Assembling matrices Memory: 4389/14198 14164/24309 Current Progress: 81 % - Solving linear system Memory: 4316/14198 12436/24309  $0.024$   $2e+04$  1.0000000 0.05 6 5 10 4.4e-13 4.3e-15

Current Progress: 87 % -Memory: 4317/14198 12436/24309 Current Progress: 87 % - Assembling sparsity pattern Memory: 4330/14198 12500/24309 -------- Current Progress: 87 % - Assembling matrices Memory: 4795/14198 13933/24309 -------- Current Progress: 87 % - Memory: 4367/14198 12487/24309 Current Progress: 87 % - Constraint handling Memory: 4431/14198 12550/24309 Current Progress: 87 % - Matrix factorization Memory: 4285/14198 12404/24309 Current Progress: 87 % - Solving linear system Memory: 4317/14198 12436/24309 Current Progress: 87 % - Assembling matrices Memory: 4448/14198 14172/24309 -------- Current Progress: 87 % - Constraint handling Memory: 4323/14198 12444/24309 -------- Current Progress: 87 % - Solving linear system<br>- 6 0.013 1.2e+04 1.0000000 0.027 7 6 12 5.4e-13 3.5e-15<br>-------- Current Progress: 91 % -Memory: 4324/14198 12444/24309 ---- Current Progress: 91 % - Assembling sparsity pattern --------- Current Progress: 91 % - Assembling matrices Memory: 4550/14198 13391/24309 Current Progress: 91 % -Memory: 4343/14198 12463/24309 Current Progress: 91 % - Constraint handling Memory: 4406/14198 12525/24309 Current Progress: 91 % - Matrix factorization Memory: 4292/14198 12412/24309 --------- Current Progress: 91 % - Solving linear system Memory: 4324/14198 12444/24309 Current Progress: 91 % - Assembling matrices Memory: 4399/14198 14172/24309 --------- Current Progress: 91 % - Constraint handling<br>Memory: 4325/14198 12444/24309 Memory: 4325/14198 12444/24309<br>------- Current Progress: 91 % - Solving linear system<br>------- Current Progress: 94 % -<br>-------- Current Progress: 94 % -<br>-------- Current Progress: 94 % - Assembling matrices Memory: 4509/14198 13262/24309 --------- Current Progress: 94 % - Memory: 4368/14198 12488/24309 Current Progress: 94 % - Constraint handling Memory: 4431/14198 12550/24309 Current Progress: 94 % - Matrix factorization Memory: 4324/14198 12443/24309 Current Progress: 94 % - Solving linear system Memory: 4356/14198 12475/24309 --------- Current Progress: 94 % - Assembling matrices Memory: 4433/14198 14203/24309 Current Progress: 94 % - Solving linear system Memory: 4356/14198 12475/24309 8 0.0033 5.6e+03 1.0000000 0.0063 9 8 16 5.3e-13 2.2e-15 --------- Current Progress: 95 % - --------- Current Progress: 95 % - Assembling matrices Memory: 4528/14198 14130/24309 --------- Current Progress: 95 % - Memory: 4342/14198 12461/24309 Current Progress: 95 % - Constraint handling Memory: 4405/14198 12524/24309 Current Progress: 95 % - Matrix factorization Memory: 4293/14198 12412/24309 Current Progress: 95 % - Solving linear system Memory: 4325/14198 12444/24309 Current Progress: 95 % - Assembling matrices Memory: 4491/14198 14172/24309 -------- Current Progress: 95 % - Constraint handling<br>Memory: 4325/14198 12444/24309 Memory: 4325/14198 12444/24309<br>------- Current Progress: 95 % - Solving linear system<br>9 0.0021 3.9e+03 1.0000000 0.0033 10 9 18 6.2e-13 2.2e-15<br>--------- Current Progress: 96 % - Assembling matrices<br>--------- Current Progr Memory: 4533/14198 14212/24309 Current Progress: 96 % -Memory: 4344/14198 12463/24309 Current Progress: 96 % - Constraint handling Memory: 4407/14198 12525/24309 Current Progress: 96 % - Matrix factorization Memory: 4293/14198 12412/24309 --------- Current Progress: 96 % - Solving linear system Memory: 4325/14198 12444/24309 10 0.0015 2.8e+03 1.0000000 0.0021 11 10 20 5.2e-13 2.1e-15 --------- Current Progress: 97 % - Assembling matrices --------- Current Progress: 97 % - --------- Current Progress: 97 % - Assembling matrices Memory: 4621/14198 14119/24309<br>-------- Current Progress: 97 % --------- Current Progress: 97 % - Memory: 4352/14198 12471/24309 Current Progress: 97 % - Constraint handling Memory: 4415/14198 12534/24309 Current Progress: 97 % - Matrix factorization Memory: 4293/14198 12412/24309

Current Progress: 97 % - Solving linear system Memory: 4325/14198 12444/24309 - Current Progress: 97 % - Assembling matrices Memory: 4469/14198 14172/24309 --------- Current Progress: 97 % - Solving linear system Memory: 4325/14198 12444/24309 11 0.0011 2.1e+03 1.0000000 0.0014 12 11 22 5e-13 2.1e-15 --------- Current Progress: 99 % - Memory: 4333/14198 12452/24309 Current Progress: 99 % - Assembling matrices Memory: 4612/14198 14288/24309<br>--------- Current Progress: 99 % ---------- Current Progress: 99 % - Memory: 4386/14198 12505/24309 Current Progress: 99 % - Constraint handling Memory: 4449/14198 12568/24309 --------- Current Progress: 99 % - Matrix factorization Memory: 4301/14198 12420/24309 --------- Current Progress: 99 % - Solving linear system Memory: 4333/14198 12452/24309 current Progress: 99 % - Assembling matrices Memory: 4378/14198 14180/24309 - Current Progress: 99 % - Solving linear system Memory: 4333/14198 12452/24309<br>12 0.00062 1.6e+03  $1.0000000$   $0.00083$  13 12 24 4.7e-13 2e-15 0.00062 1.6e+03 1.000<br>-- Current Progress: 100 % - $\label{eq:1} \textit{k} = \textit{N} \textit{code} \textit{1} \textit{1} \text$ Nonlinear solver Number of degrees of freedom solved for: 238542 (plus 30978 internal DOFs). Nonsymmetric matrix found. Scales for dependent variables: Concentration (comp1.c): 27 Orthonormal null-space function used.<br>Iter SolEst ResEst Damp  $\begin{tabular}{cccccccc} \hline 1 \text{Here} & 56 \text{Eb} & \text{ResEst} & \text{Damping} & \text{Stepsize fRes} & \text{HRes} & \text{Hole} & \text{LinfRes} & \text{LieHers} & \text{LieHers} \\ 1 & 0.66 & 2.2e+15 & 0.0100000 & 0.67 & 2 & 1 & 2 & 6.5e-13 & 3.5e-15 \\ 2 & 0.63 & 2e+04 & 0.1000000 & 0.7 & 3 & 2 & 4 & 4.6e-13 & 3.7e-15 \\ 3 & 0$ >>>>> Node 1 >>>>>>>>>>>>>>>>>>>>>>>>>>>>>>>>>>>>>>>>>>>>>>>>>>>>>>>>>>>>>>>>>>> Solution time: 178 s. (2 minutes, 58 seconds) Physical memory: 4.8 GB Virtual memory: 14.29 GB Ended at 17-Jul-2018 16:01:42. ----- Stationary Solver 2 in Study 1/Solution 1 (soll) --------------------Run time: 443 s. Saving model: /gs/hs1/tga-hpe\_group00/apptest/isv/comsol/comsol/batch/micromixer\_cluster\_noc5.mph Save time: 1 s. Total time: 450 s. ---------- Current Progress: 100 % - Done Memory: 3660/14198 11634/24309

## 2.1.3. ライセンス使用状況の確認

ライセンス数や利用状況については下記コマンドで確認してください。

\$ lmutil lmstat -S LMCOMSOL -c 27009@lice0:27009@remote:27009@t3ldap1

#### 2.1.4. 利用可能なモジュール一覧

利用可能なcomsolモジュールの確認には、Options->licensed and Used Productsをご確認下さい。

Licensed and Used Products in Session @login0

 $-$  License number: 5082933

Clear a check box to block your use of a product.

Grayed out product is used in the current session.

Keep checked out licenses when creating or opening an application.

COMSOL Multiphysics

- AC/DC Module
- CFD Module

Heat Transfer Module

- Plasma Module
- RF Module

 $-$  Other products

Structural Mechanics Module

Wave Optics Module

CAD Import Module

Select All

Deselect All

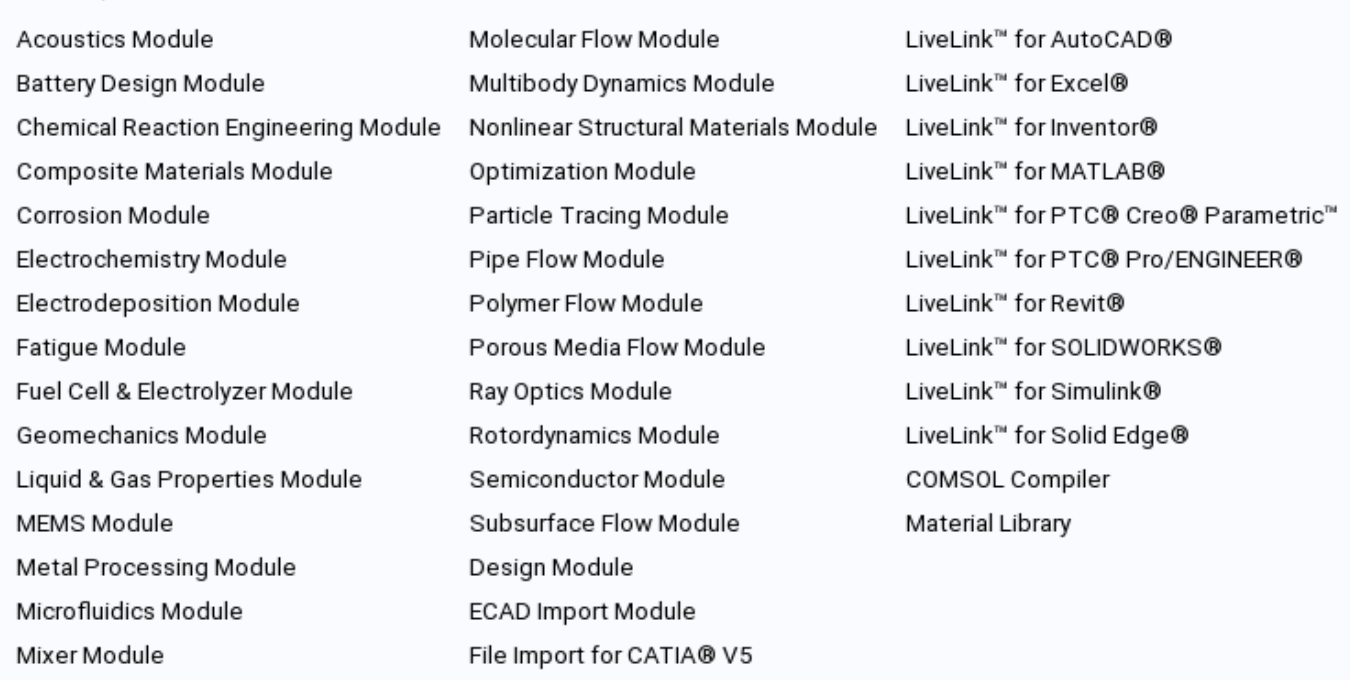

Product Information

Borrow...

Cancel

**OK** 

# <span id="page-13-0"></span>3. COMSOL Desktopの使用方法

**運用終了**

TSUBAME3 は既に運用を終了しています。 TSUBAME4 のマニュアル類は[こちら](https://www.t4.gsic.titech.ac.jp/manuals)

## <span id="page-13-1"></span>3.1. COMSOL Desktopの概要

COMSOL DesktopはCOMSOL Multiphysicsの統合GUI環境です。 モデルビルダとアプリケーションビルダの切り替えが随時可能で、使いやすいよう に工夫されており、モデルビルダは単独 多重複合の物理現象の数学モデルを設定する機能をもった操作ウィンドウです。 物理モデリング、シ ミュレーション、そしてアプリケーション設計一式の統合環境が備わっており、モデル用に使いやすいインターフェースを構築するために必要な ツールがあります。 デスクトップは、ユーザそれぞれのニーズに合わせてカスタマイズでき、ウィンドウは、サイズ変更、移動、ドッキング、切 り離しが可能です。レイアウトを変更すると、セッションの終了時に保存され、次回以降も利用できます。 モデルを構築する際には、さらに追加 のウィンドウとウィジェットが表示されます。 ジョブの投入機能はありますが、ライセンス数が少ないため、サーバデーモンはオミットされてお ります。

## <span id="page-13-2"></span>3.2. TSUBAME3上でのCOMSOL Desktopの起動

下記コマンドでTSUBAME3にログインしてください。

\$ ssh login.t3.gsic.titech.ac.jp -1 USER-ID -i 鍵ファイル -YC

コマンド実行例 例では2時間接続で、割り当てノードとしてr0i0n0が割り当てられた場合を想定しております。 割り当てノードはコマンド実行時に空いているノードですので、明示的にノードを指定することはできません。

#qrshの実行 \$ qrsh -g [TSUBAMEグループ] -1 f\_node=1 -1 h\_rt=2:00:00 Thu Sep 21 08:17:19 JST 2017 r0i0n0:~> . /etc/profile.d/modules.sh r0i0n0:~> module load <読み込みたいアプリケーション> r0i0n0:~> <実行したいアプリケーションの実行コマンド>

例えば、COMSOL 53を利用する場合は、以下のようにモジュールファイルを読み込み、COMSOL Desktopを起動します。

r0i0n0:~> module load comsol/53 r0i0n0:~> comsol

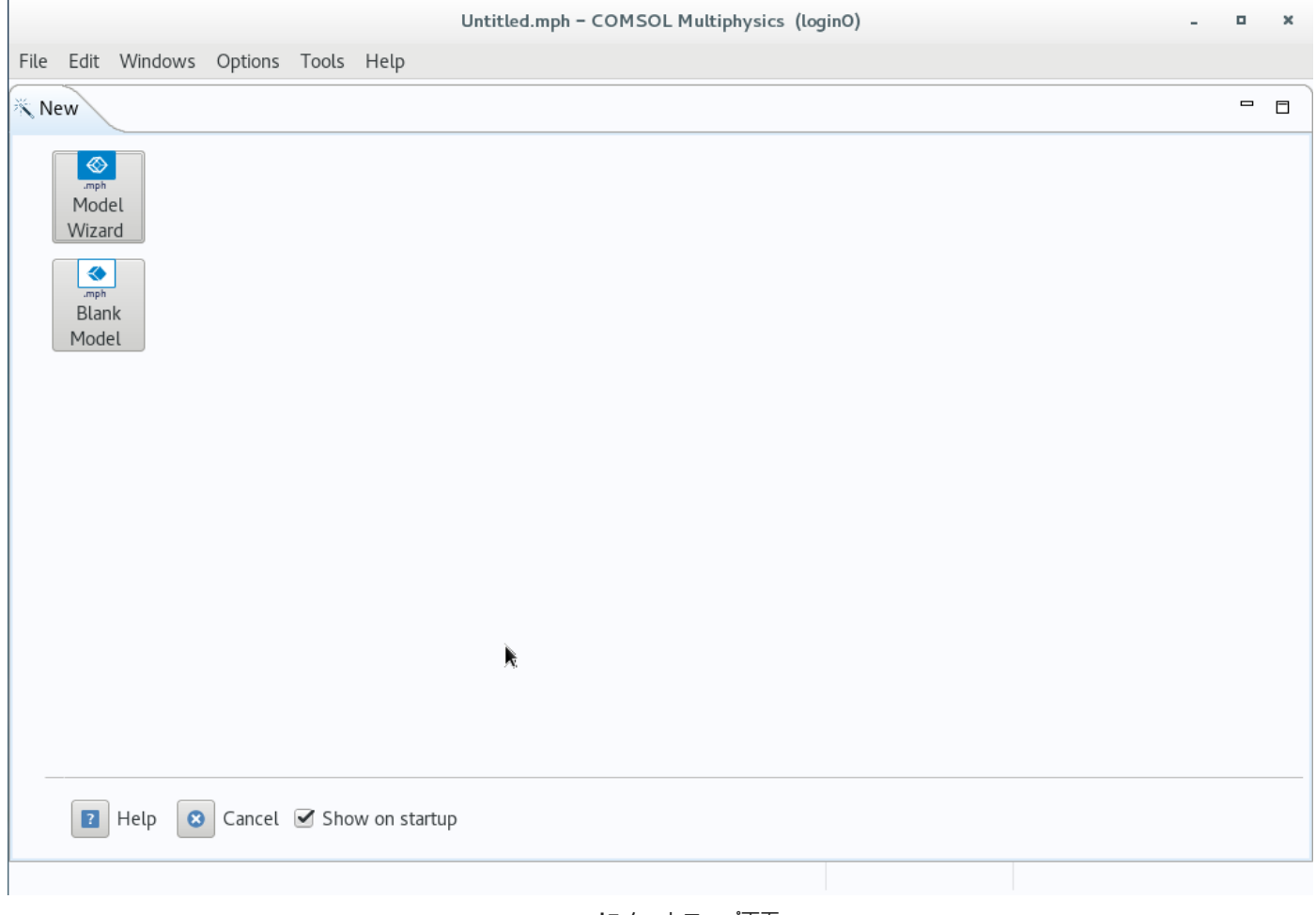

**comsolスタートアップ画面**

上記のスタートアップ画面はShow on Startupのチェックをオフにすることで非表示にすることができます。

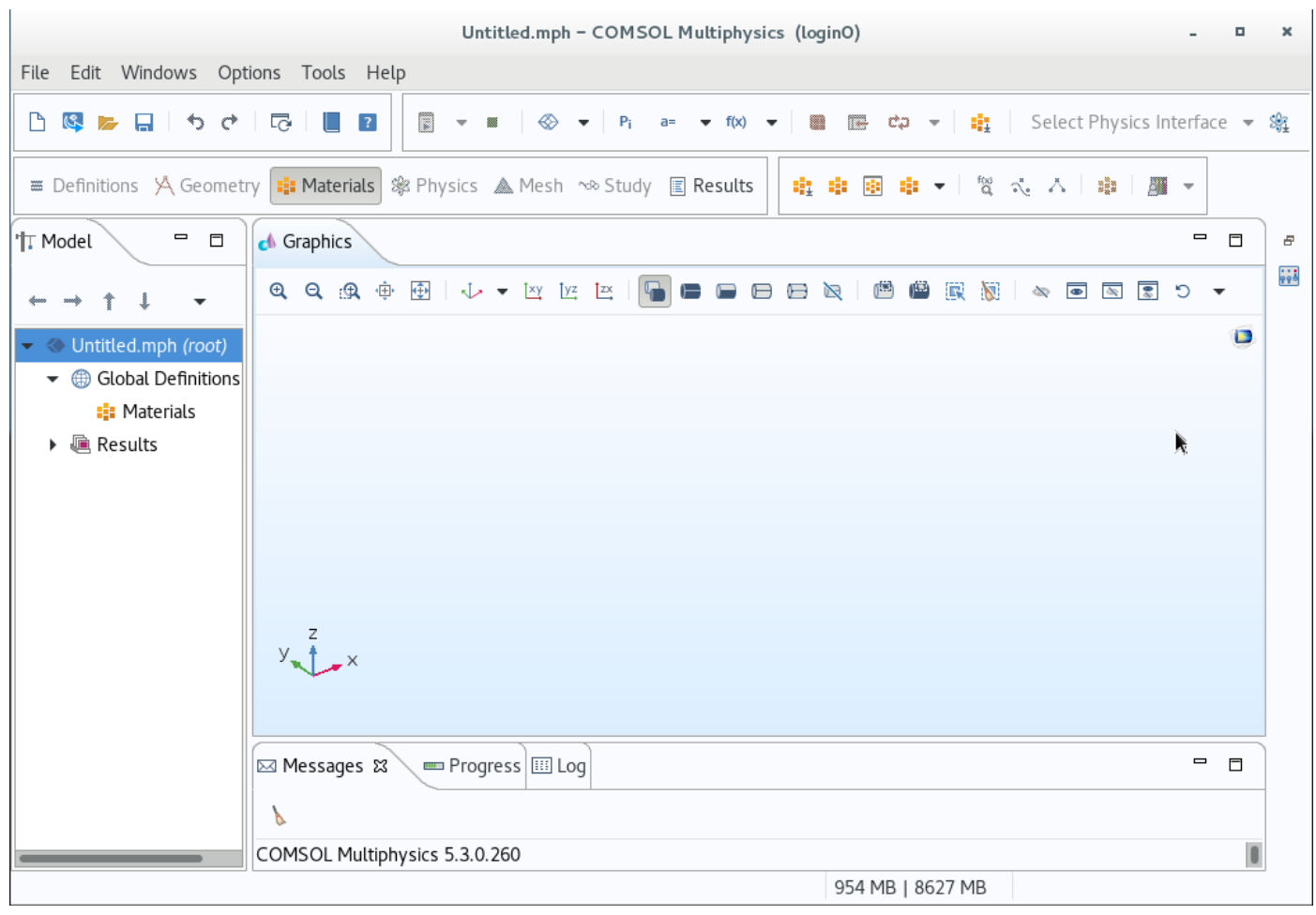

#### **COMSOL Desktop画面**

\*利用しているX環境によってはエラーが発生する場合があります。その場合は以下コマンドを実行し、ヘルプを表示させ、環境に合わせたオプショ ンを指定し、実行してください。

\$ comsol -h

## <span id="page-15-0"></span>3.3. COMSOL Desktopの画面説明

COMSOL Desktopは以下のような複数の要素で構成されております。 本項目では各項目についての説明を行います。

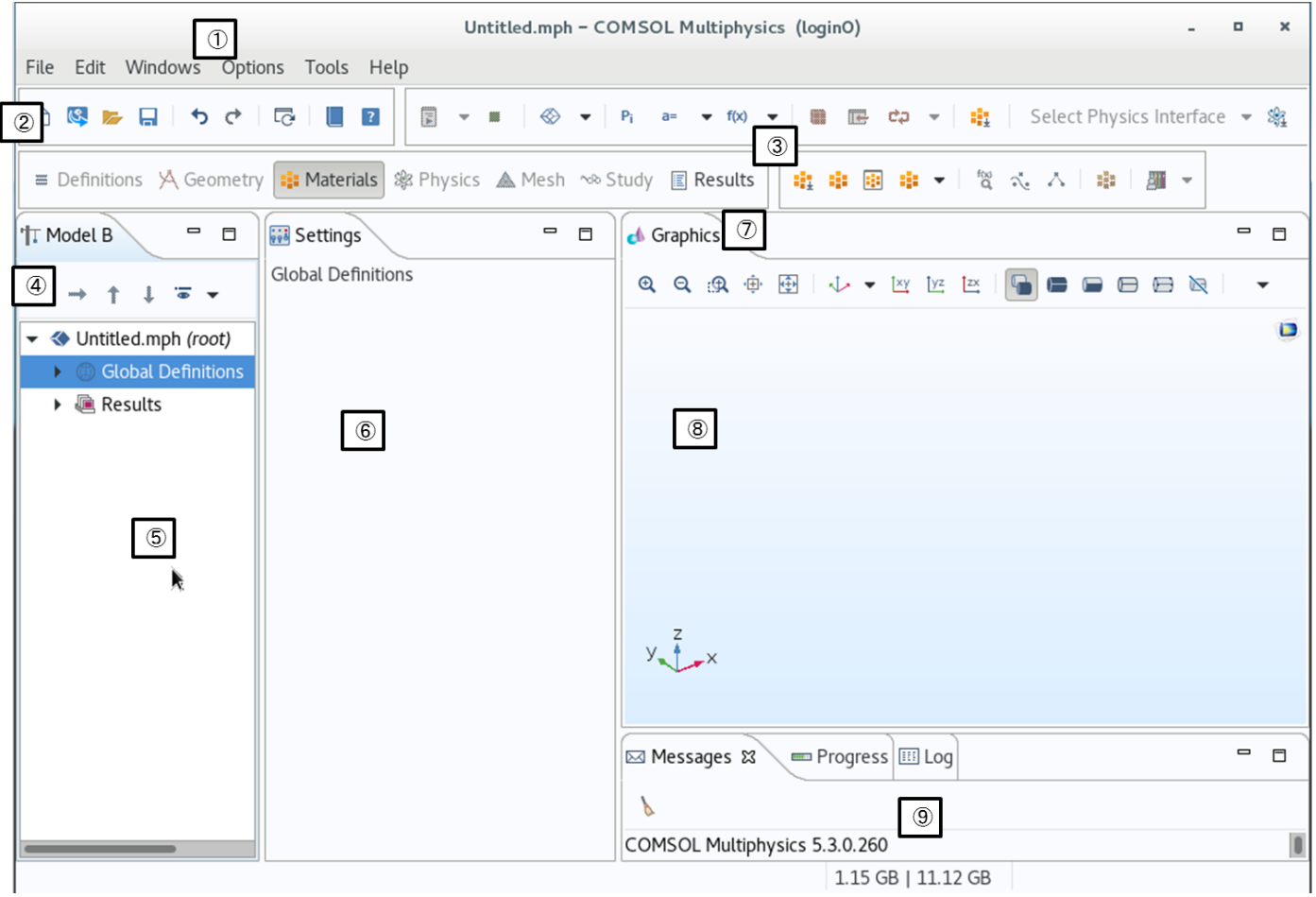

**COMSOL Desktop画面**

**COMSOL Desktop画面の機能概要**

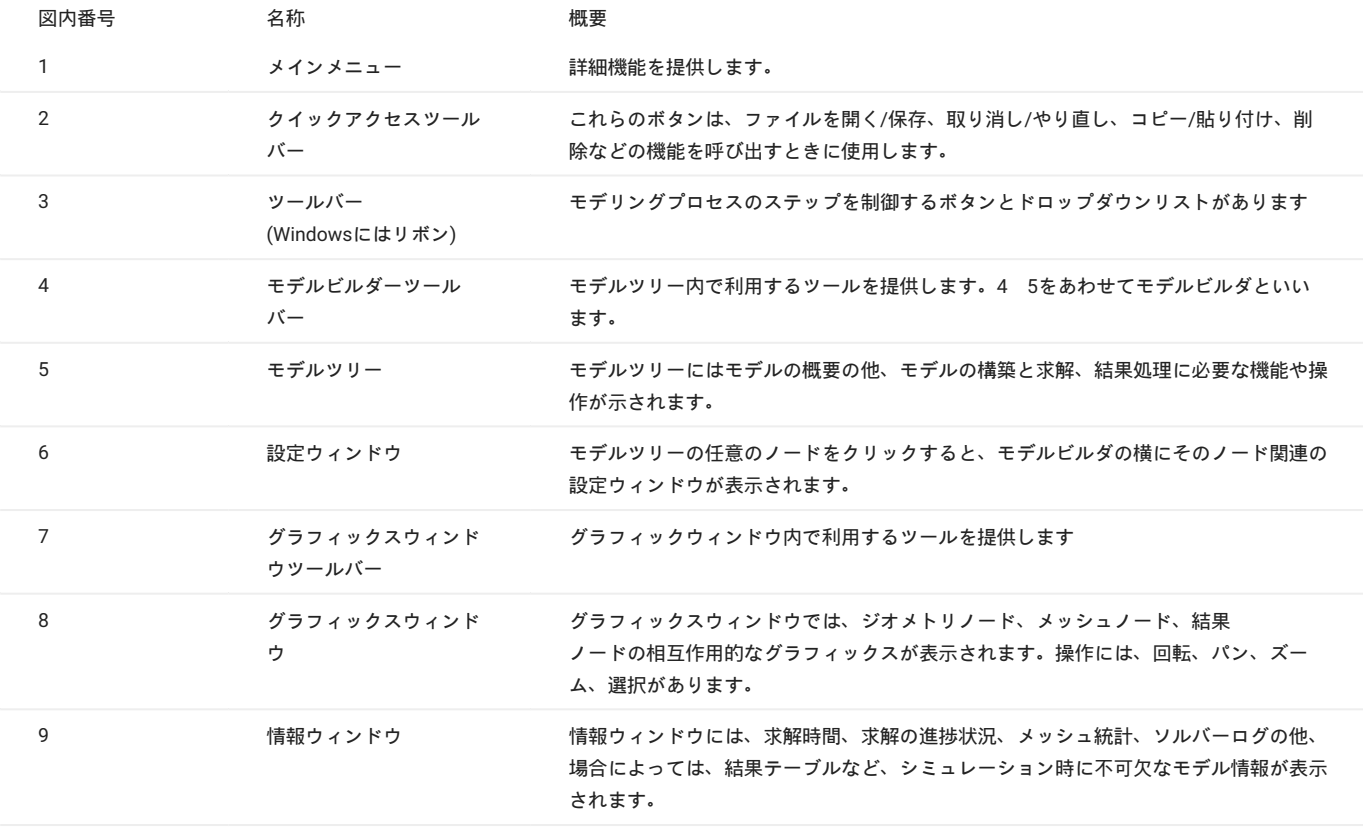

3.3.1. メインメニュー

メインメニューは詳細な機能を提供するためのアクセスポイントです。 機能の概要については下記の通りです。

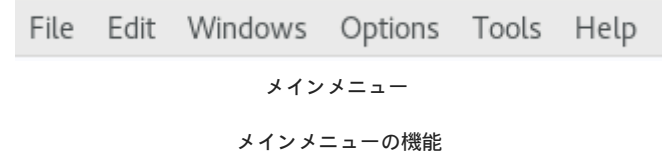

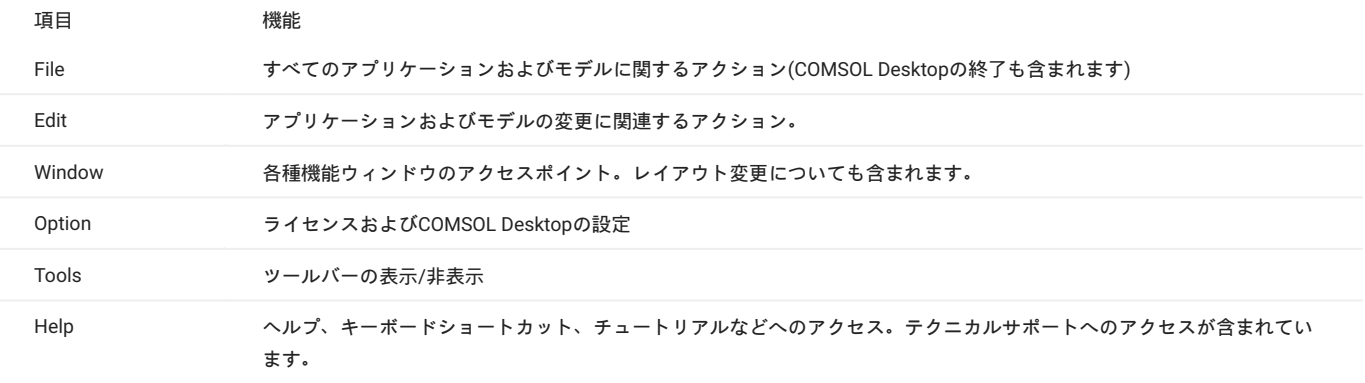

**Info**

Help を開くにはブラウザが必要となります。 計算ノードで Help を参照するためには comsol のGUI起動前に module load firefox を実行する必要があ ります。

## 3.3.2. クイックアクセスツールバー

ワークスペースはリガンドなどの低分子構造やタンパク質の立体構造などといった中~大規模分子構造を可視化する領域です。

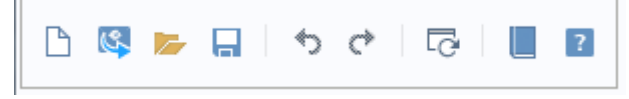

**クイックアクセスツールバー**

3.3.3. ツールバー

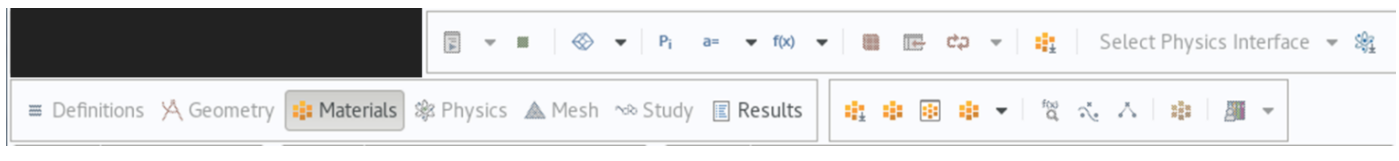

**ツールバー**

モデリングプロセスのステップを制御するボタンとドロップダウンリストを提供します。

3.3.4. モデルビルダ

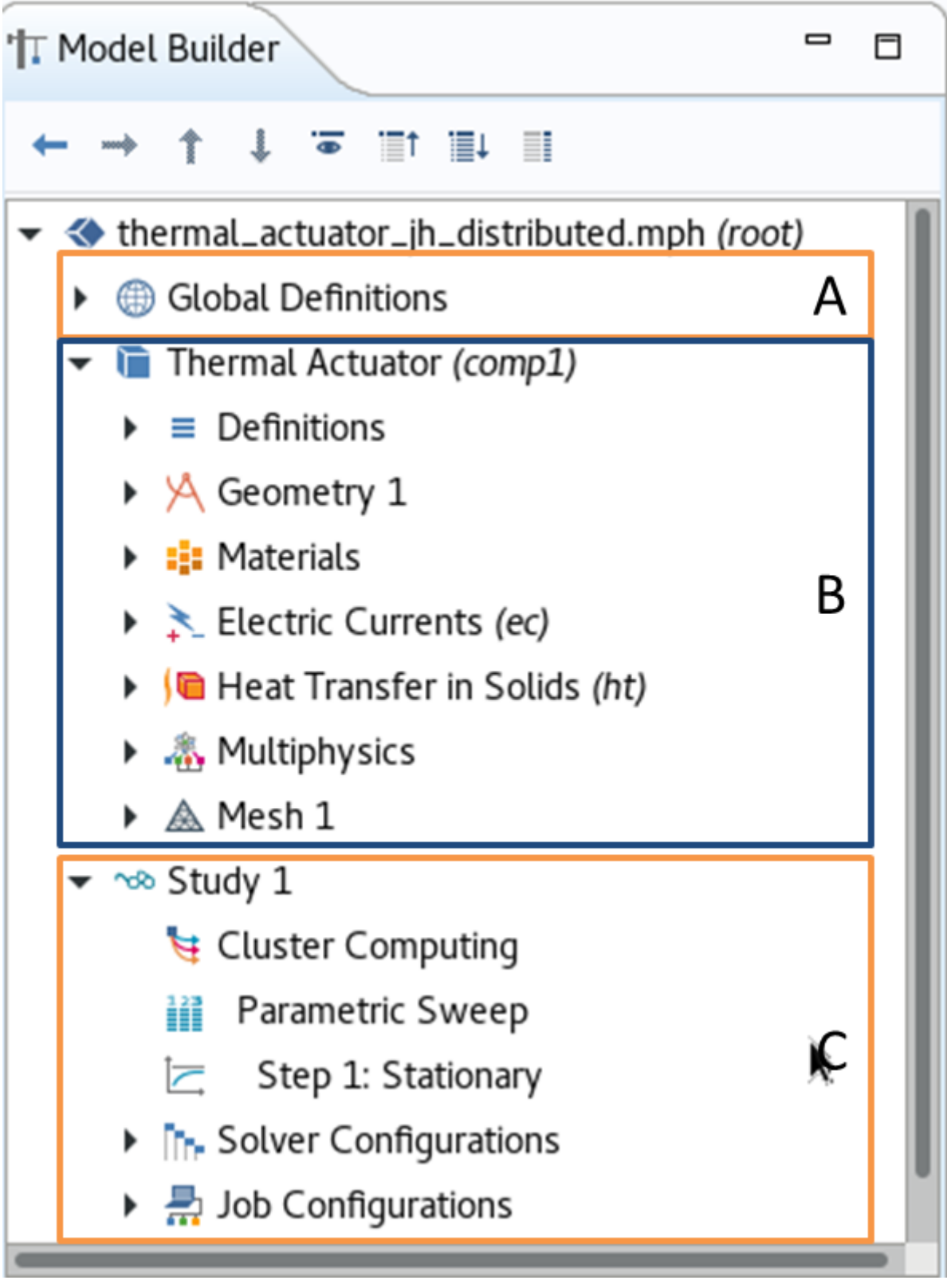

**モデルビルダ**

モデルビルダには設定項目が記載されており、右クリックして開くことで詳細な項目がツリー状に展開する コンテクストメニューという ため、 あらゆる設定箇所へのアクセスが瞬時に可能になります。 ここで、各設定項目、すなわちツリー状構造の各要素をノードといいます。 モデルビルダの代表的なノードを以下に示します。

- グローバル定義[A]:ファイル全体に使われるパラメータや変数を設定します。 •
- ・コンポーネント[B] モデルビルダの中にある部品という意味合いをもっています。モデルビルダが扱う現象のある側面をとらえるためにジオメ トリ、材料、フィジックス、メッシュを含んでいます。
- ・スタディ-[C] モデルビルダの内容をもとに数値解析します。

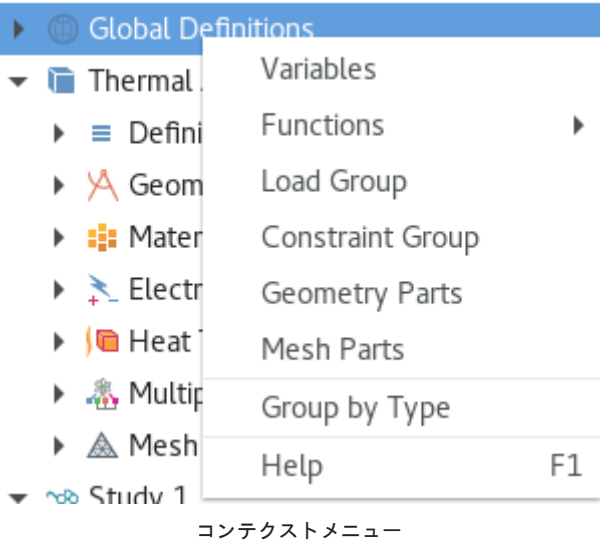

例えば、コンテクストメニューを利用して、グローバル定義のパラメータを開く場合、グローバル定義を右クリックしてパラメータを選択すること で設定したいパラメータを開くことができます。

3.3.5. 設定ウィンドウ

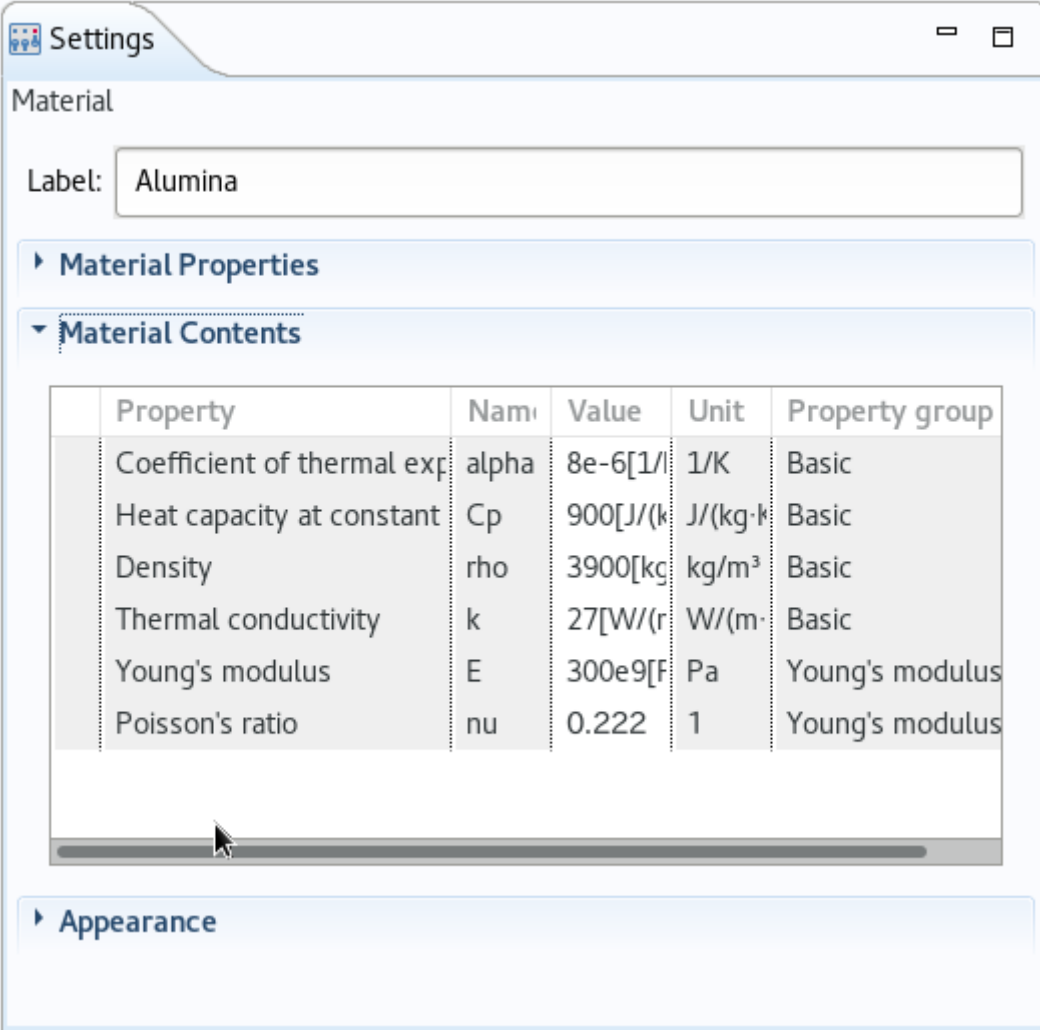

**設定ウィンドウ**

ジオメトリの寸法、材料のプロパティ、境界条件、初期条件、ソルバでシミュレーションを実行するのに必要なその他情報など、モデルの仕様をす べて入力するためのメインウィンドウです。

以下の図は、ジオメトリノードの設定ウィンドウです。

## 3.3.6. プロットウィンドウ

グラフィックス出力用のウィンドウです。 グラフィックスウィンドウ以外に、結果の可視化にはプロットウィンドウも使用します。 複数の結果を 同時に表示する場合は、複数のプロットウィンドウを使用できます。特別な例としては、モデルの実行中に求解プロセスの収束状況をグラフィカル に表示する収束プロットウィンドウがあります。 これは自動的に生成されるプロットウィンドウです。

#### 3.3.7. 情報ウィンドウ

これらは、非グラフィックス情報のウィンドウです。 情報ウィンドウには、以下の種類があります

- メッセージ:このウィンドウには、現在のCOMSOL Multiphysicsセッションに関する各種情報が表示されます。 •
- ・進捗 ソルバからの進捗状況情報。停止ボタンがあります。
- ・ログ 自由度、求解時間、ソルバ反復データなど、ソルバからの情報。
- テーブル:結果ノードに定義されたテーブル形式の数値データ。 •

・外部プロセス クラスタージョブ、クラウドジョブ、バッチジョブのコントロールパネルがあります。

#### 3.3.8. その他のウィンドウ

- ・材料を追加と材料ブラウザー 材料プロパティライブラリ。材料ブラウザーでは、材料プロパティを編集できます。
- ・選択リスト 現在選択できるジオメトリオブジェクト、ドメイン、境界、エッジ、ポイントのリスト。
- ・キャンセルボタンのある進捗バー 現在の計算をキャンセルするボタン付きの進捗バーは、COMSOL Desktopインターフェースの右下隅にあり ます。
- ・ダイナミックヘルプ: ヘルプウィンドウでは、ウィンドウとモデルツリーノードに関するコンテキスト依存のヘルプテキストを利用できます。 (たとえばF1を押して)デスクトップでヘルプウィンドウを開いて、ノードやウィンドウをクリックすると、ダイナミックヘルプ(英語のみ)を呼び 出すことができます。ヘルプウィンドウからは、メニュー項目など、その他のトピックスも検索できます。

## <span id="page-22-0"></span>3.4. COMSOL Desktopによるモデル作成と計算投入、データ解析

ここでは「はじめてのCOMSOL Multiphysics」の15ページ以降の問題を利用してモデル作成を行います。

モデル作成後にTSUBAME3を用いた解析を実施します。

10cmx1cmx1cmの直方体の1面に圧をかけた際の変形を解析します。

## 3.4.1. 固体力学の設定

COMSOL Desktopを起動してください。

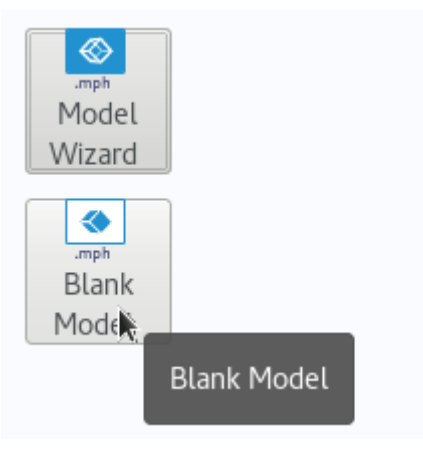

**Blank Modelの呼び出し**

今回の操作ではBlank Modelを選択してください。 Show on Startupのチェックをオフにしていた場合は次の操作に移ってください。

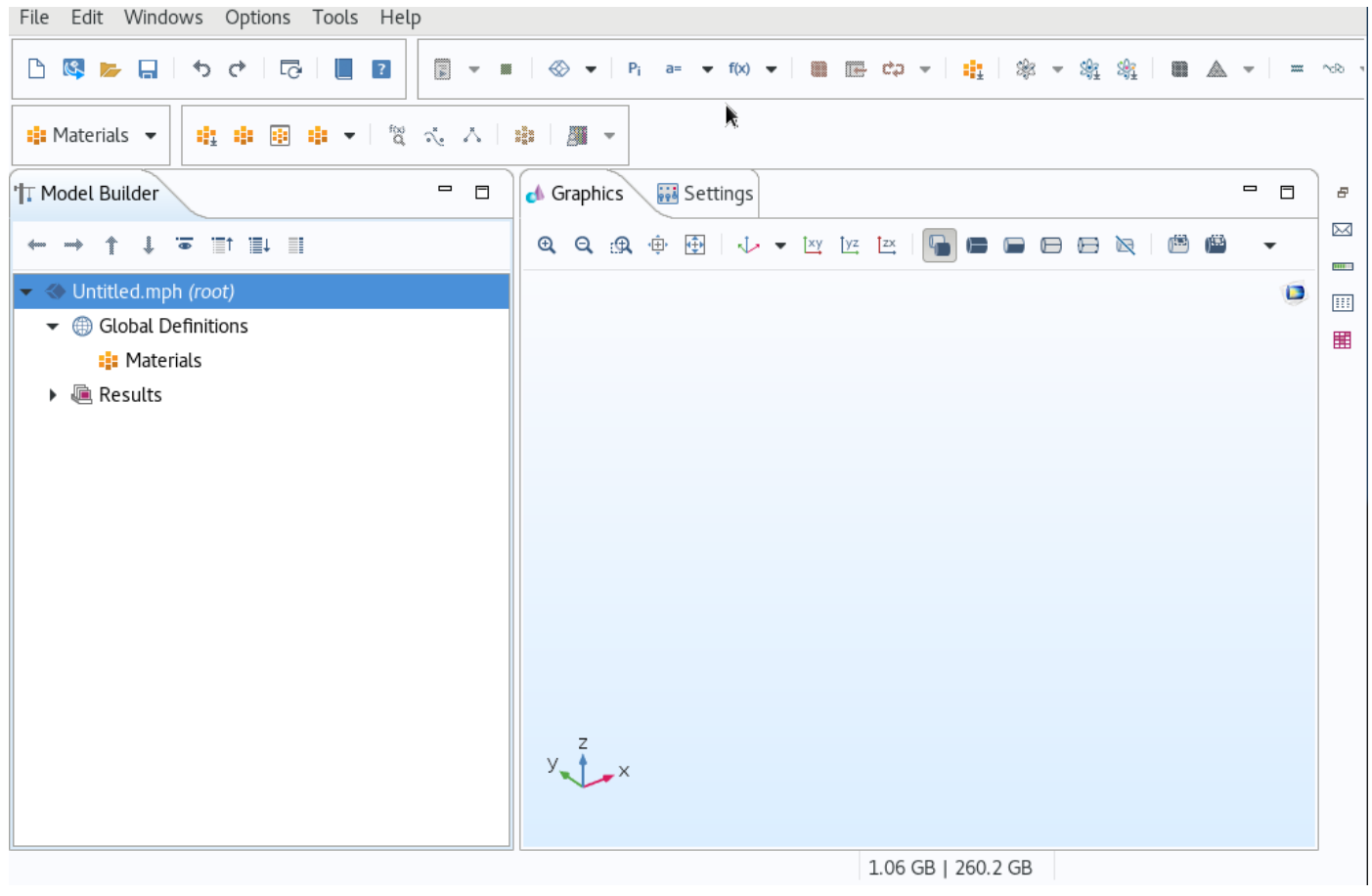

#### **COMSOL Desktop**

COMSOL Desktopが表示されます。

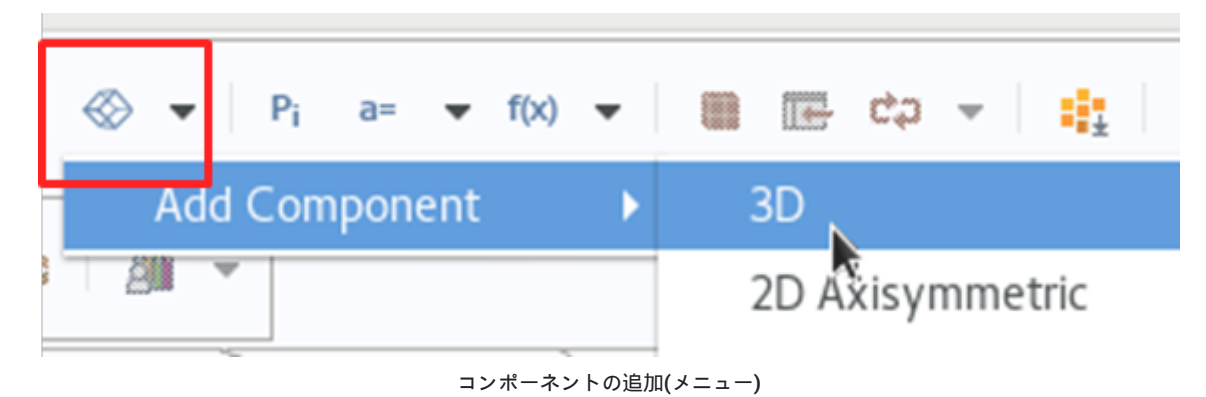

COMSOL Desktopが表示されたらツールバーの上記画面の赤枠をクリックし、Add Component>3Dとクリックしてください。

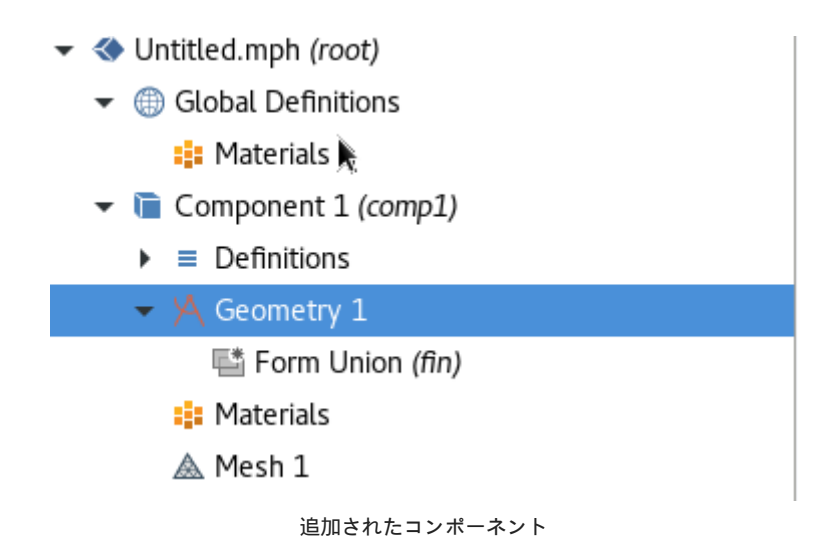

コンポーネントが追加されます。

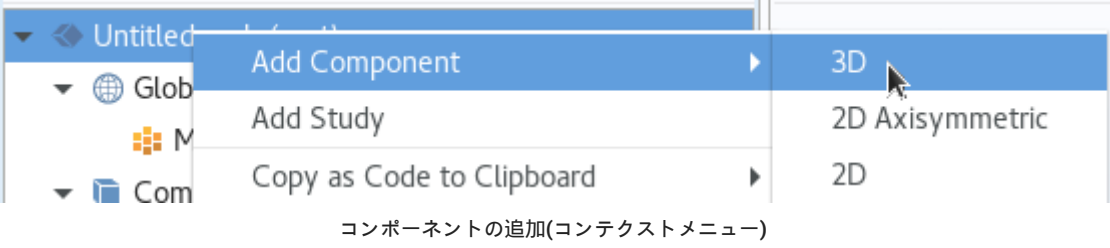

以下は参考ですが、コンテクストメニューで行う場合は、Untitled.mphを右クリックし Add Component>3Dとクリックしてください。

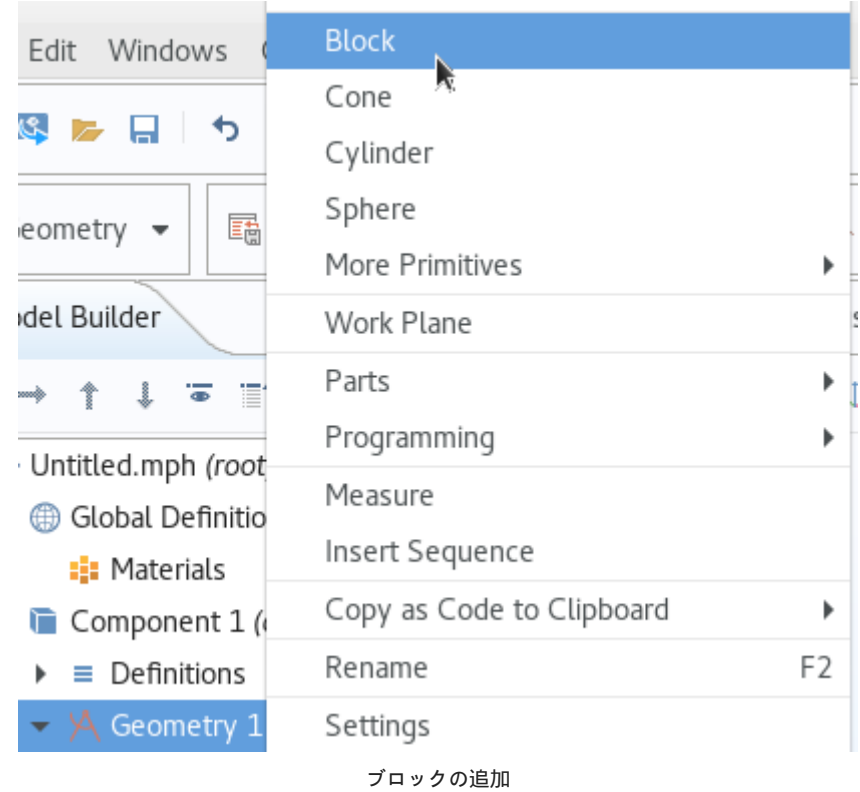

ジオメトリを選択して、ブロックを追加します。(メニュー、コンテクストメニューのどちらでも構いません)

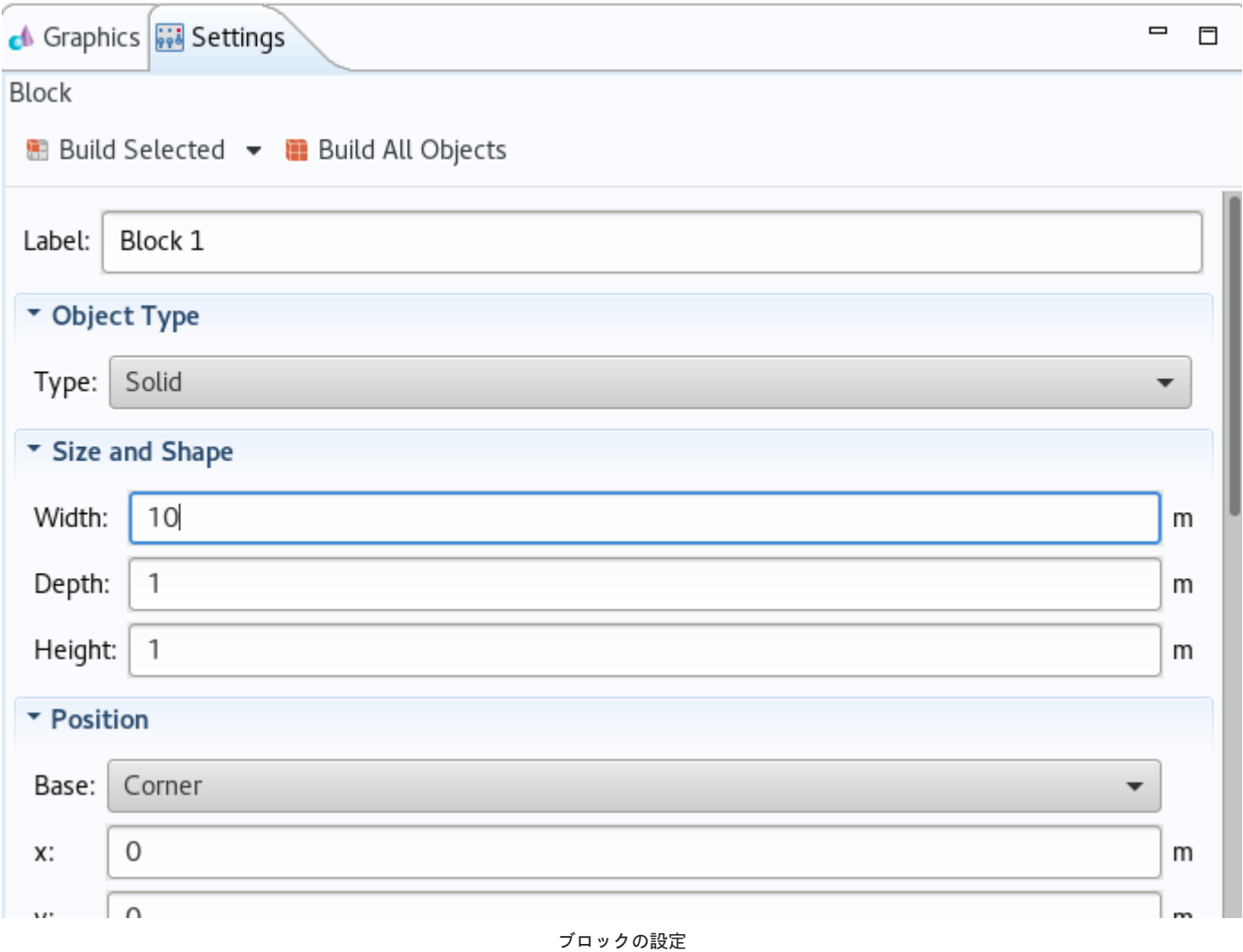

追加されたブロックの設定ウィンドウを開き、10cmx1cmx1cmの直方体とするため、画面の様に設定を行います。 画面ではmとなっていますが、 次の操作で変更しますので、無視してください。

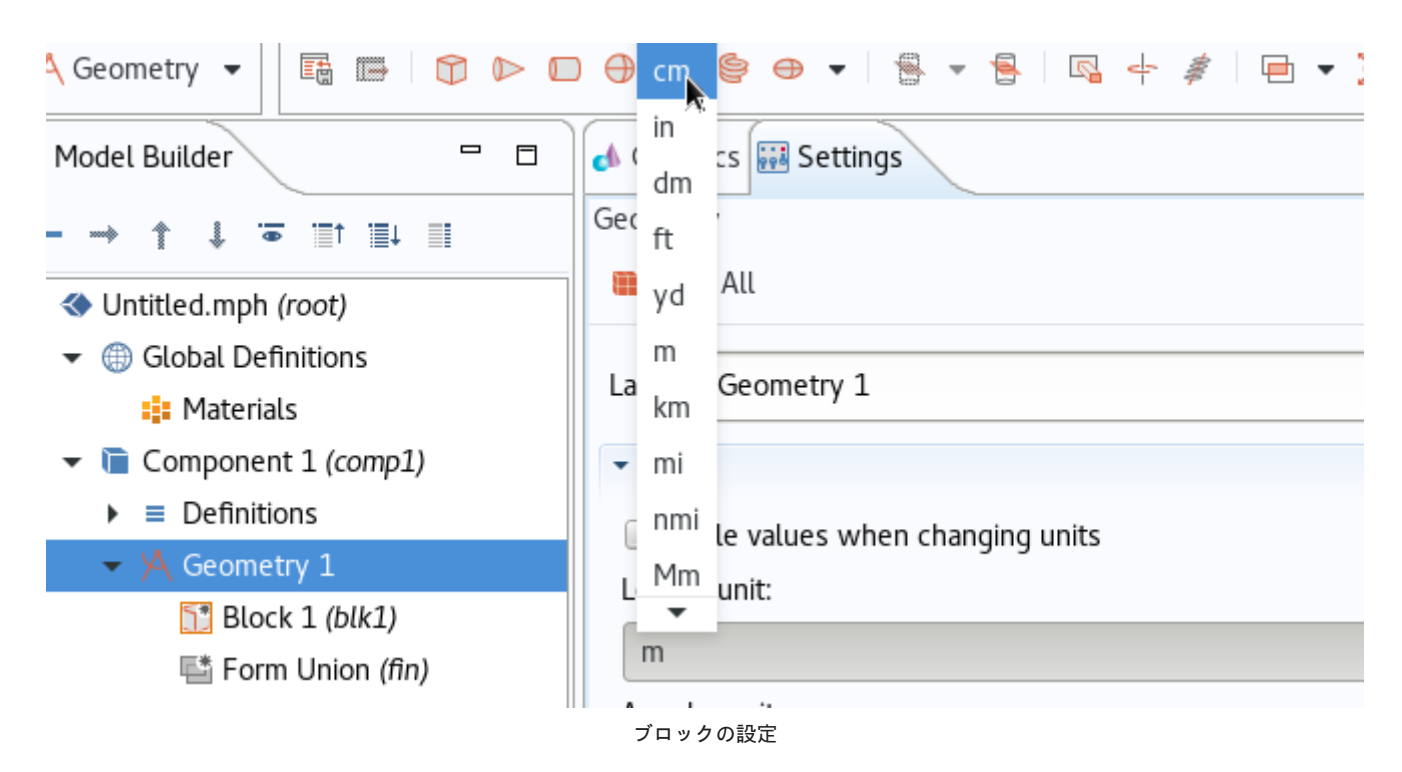

ブロックの親ノードのジオメトリを選択し、Length Unitをcmに変更します。

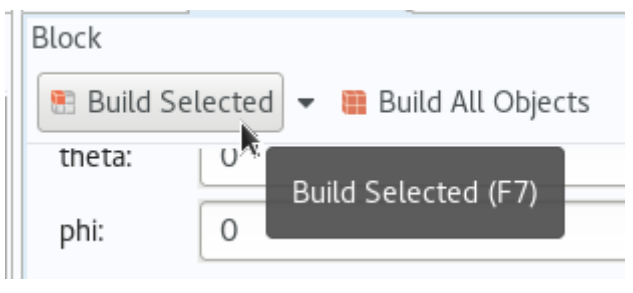

**ブロックの設定**

ブロックを選択し、Build Selectedをクリックするとジオメトリが生成されます。

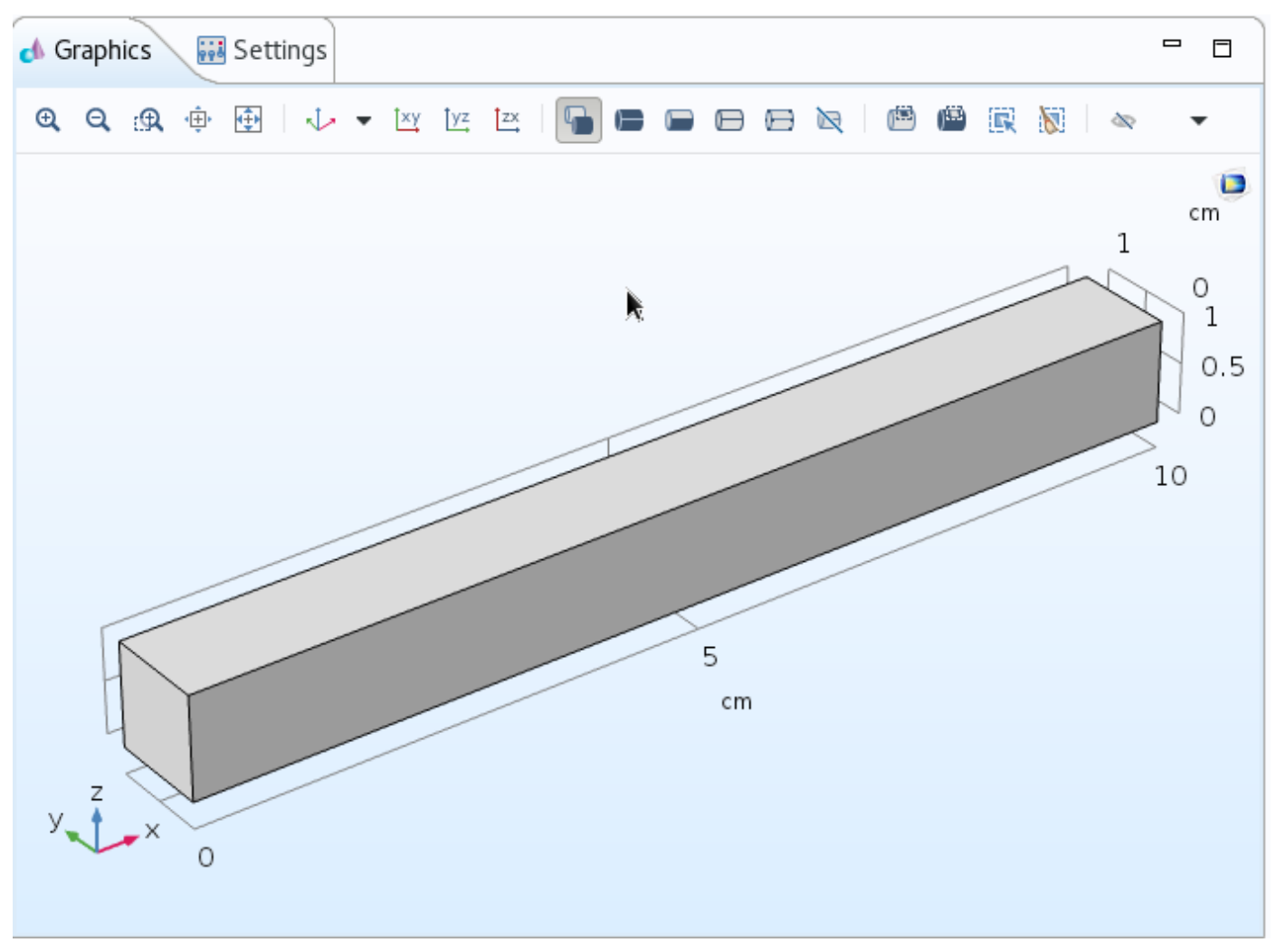

**生成されたブロック**

## 3.4.2. 材料の設定

系内ジオメトリの材料を設定します。 「はじめてのCOMSOL Multiphysics」と同様に銅を設定します。

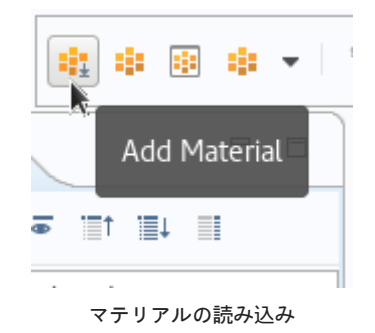

メニューもしくはコンテクストメニューからAdd Materialをクリックします。

メニューの場合は追加したいコンポーネントとなっているか、コンテクストメニューの場合はマテリアルを指定しているかを確認してください。

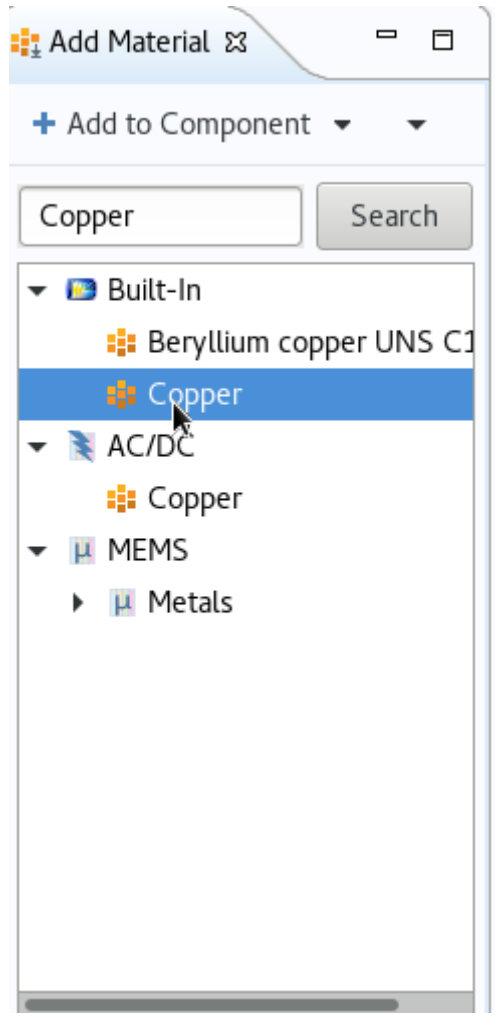

**マテリアル選択画面**

マテリアルの選択画面が表示されます。 上図では検索窓から銅を検索しております。 言語設定にかかわらず、英語表記となります。 検索後はAdd to Componentをクリックしてください。

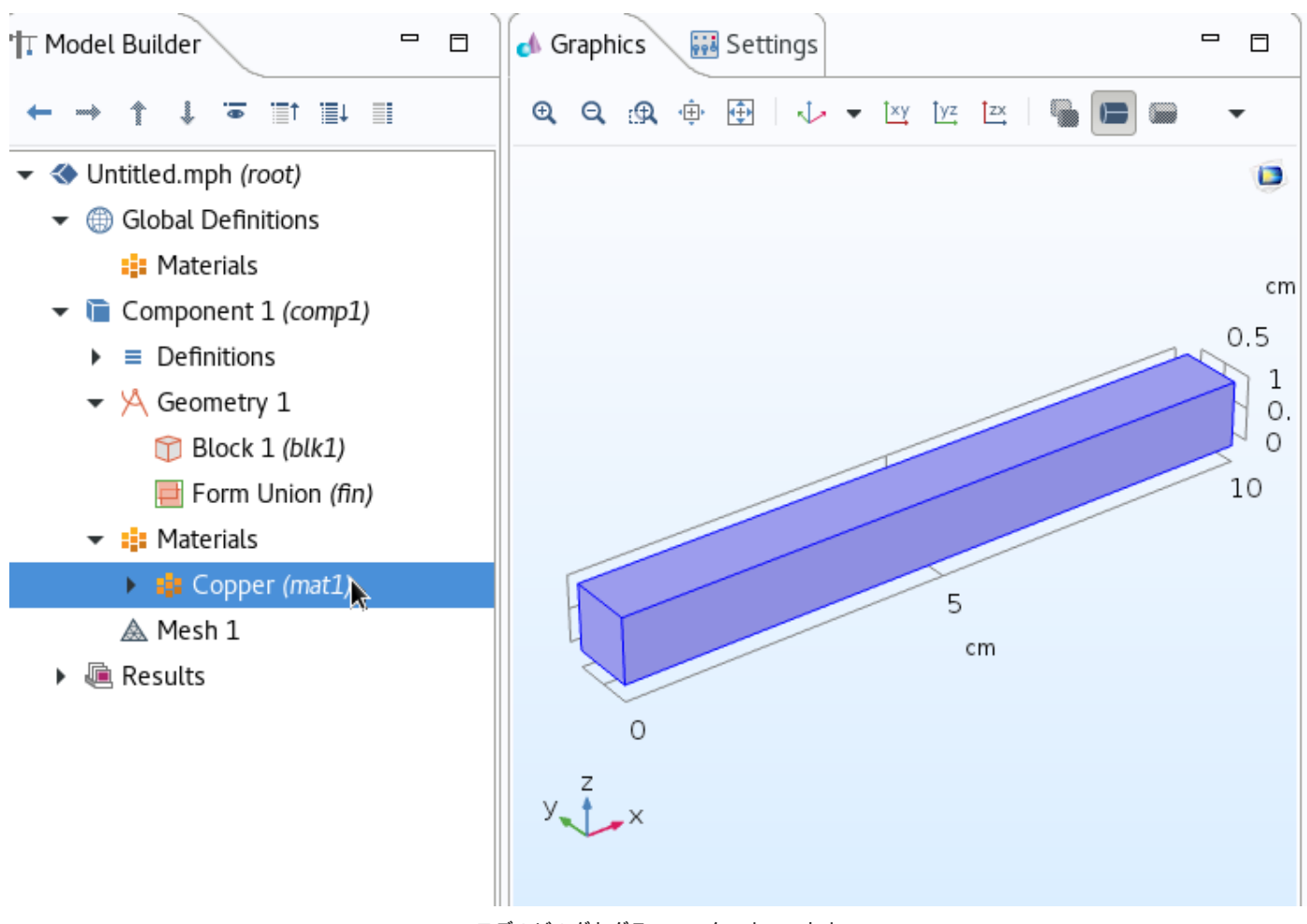

**モデルビルダとグラフィックスウィンドウ**

マテリアルに銅が追加されグラフィックスウィンドウにも反映されます。

### 3.4.3. 固定拘束の設定

固定面の設定を行います。 「はじめてのCOMSOL Multiphysics」と同様に固定面は1cmx1cmの正方形の1面とします。

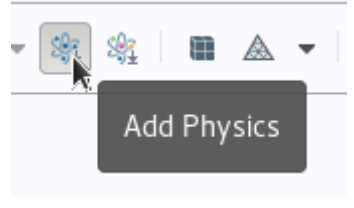

**Physicsの選択(メニューから選択)**

メニューもしくはコンテクストメニューからAdd Physicsをクリックします。

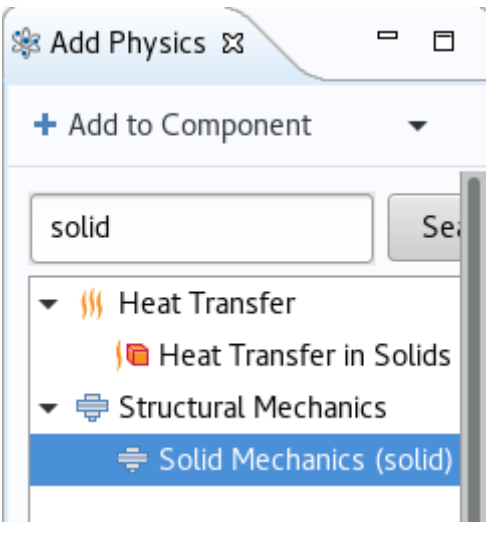

**Physics選択画面**

Physicsの選択画面が表示されます。 上図では検索窓からsolidを検索しております。 言語設定にかかわらず、英語表記となります。 検索後はAdd to Componentをクリックしてください

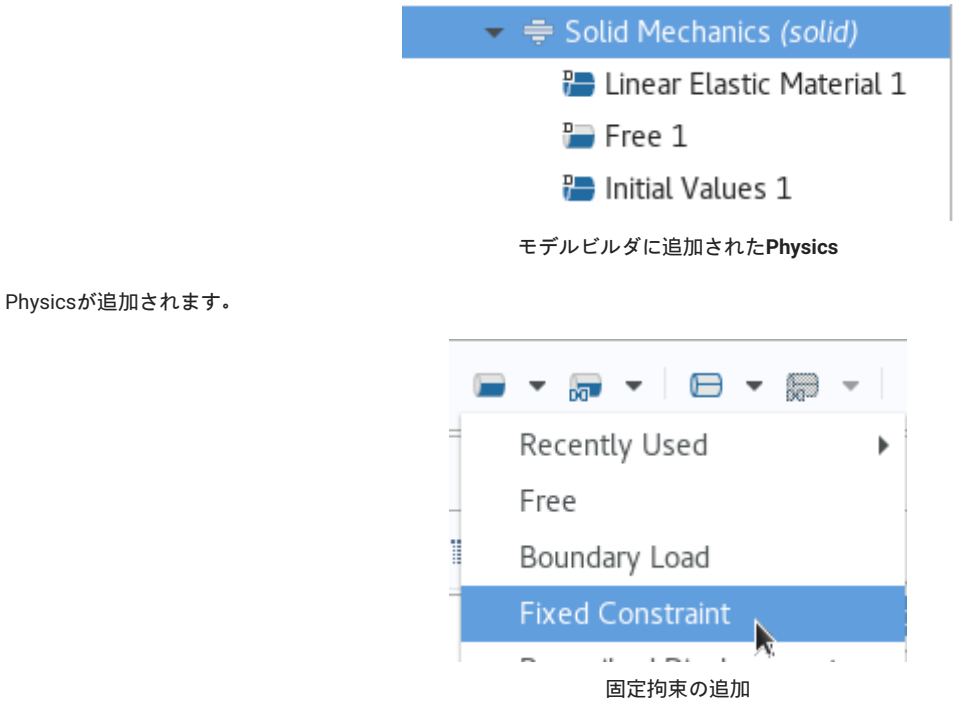

固定拘束を行うため、メニューもしくはコンテクストメニューからFixed Constraintをクリックします。

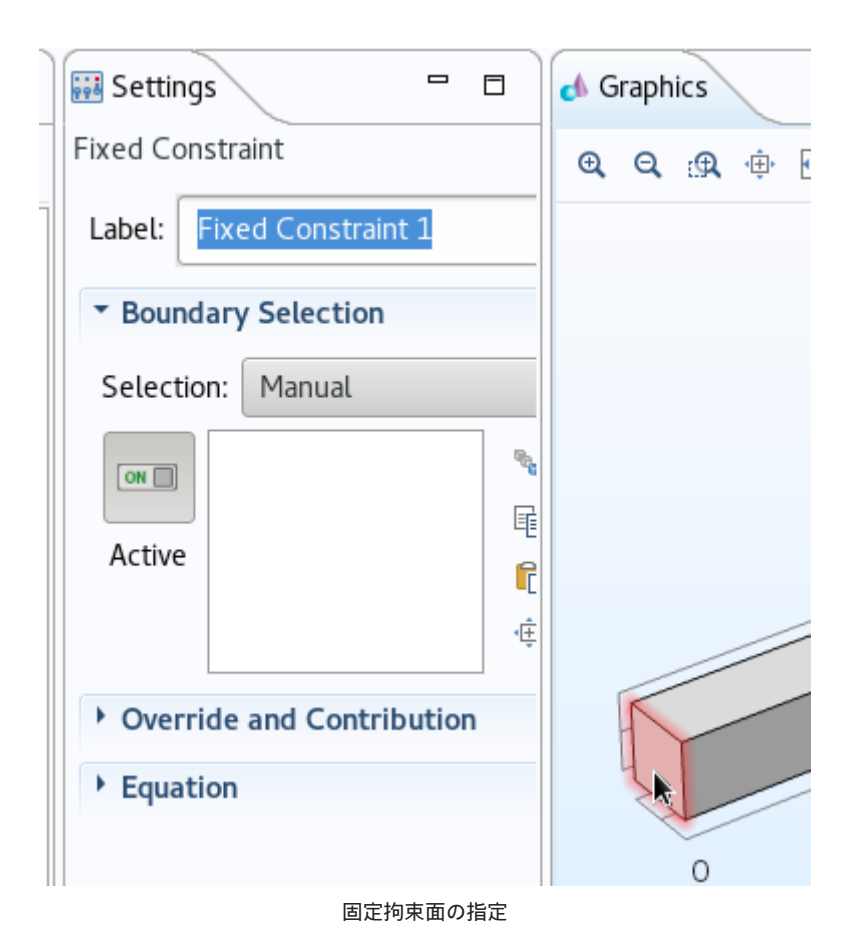

モデルビルダに追加されたFixed Constraint 1を選択して、グラフィックスウィンドウ中の拘束したい面をクリックします。 上図の赤い箇所が選択 面です。

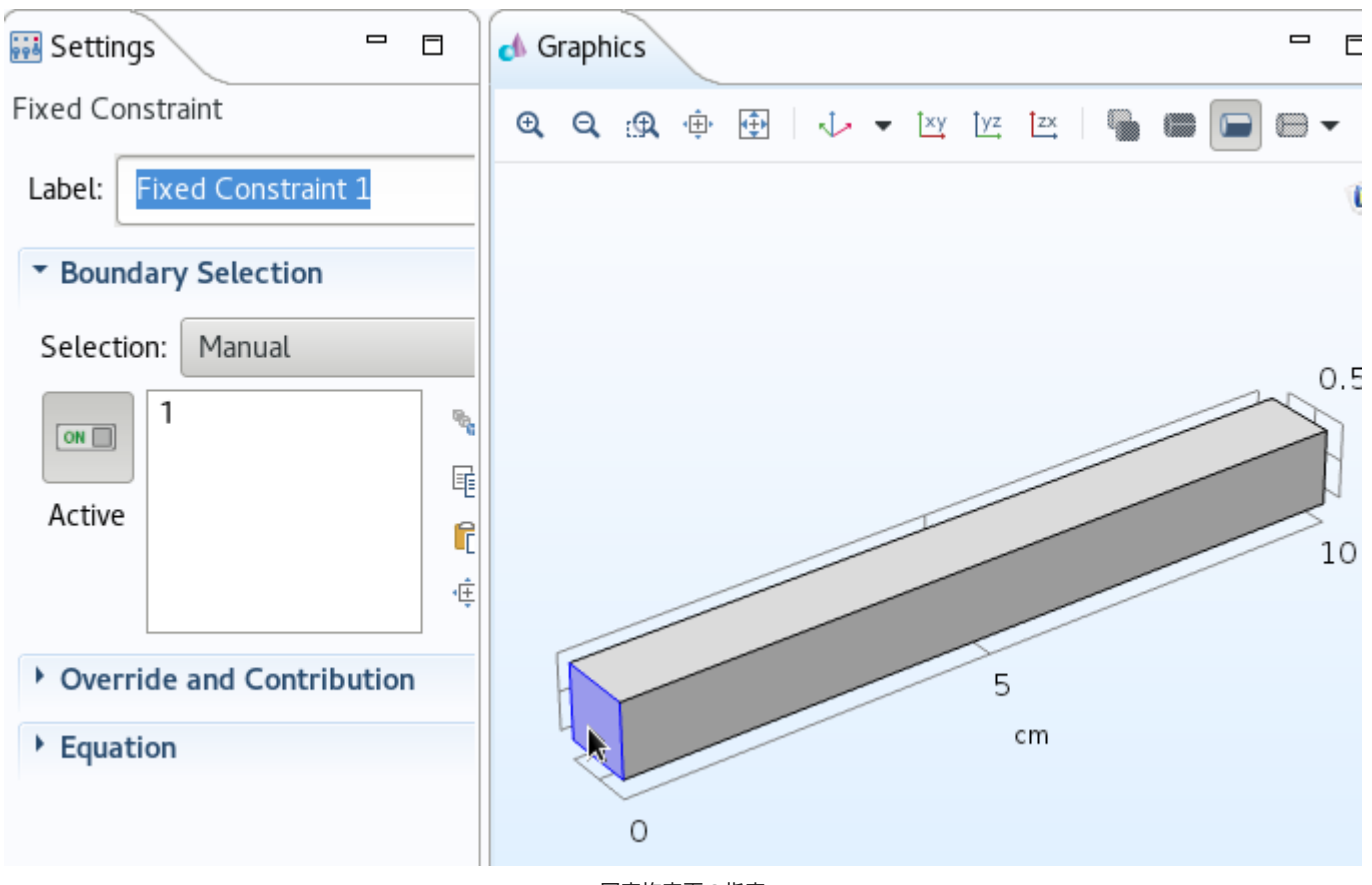

**固定拘束面の指定**

選択された面は設定ウィンドウに表示され、グラフィックスウィンドウにも青色の表示となります。

## 3.4.4. 境界荷重の設定

境界荷重の設定を行います。 「はじめてのCOMSOL Multiphysics」と同様に境界荷重は10cmx1cmの長方形の1辺にz軸方向に-10000とします。

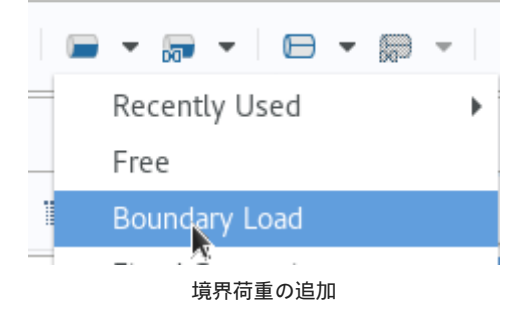

固定拘束を行うため、メニューもしくはコンテクストメニューからBoundary Loadをクリックします。

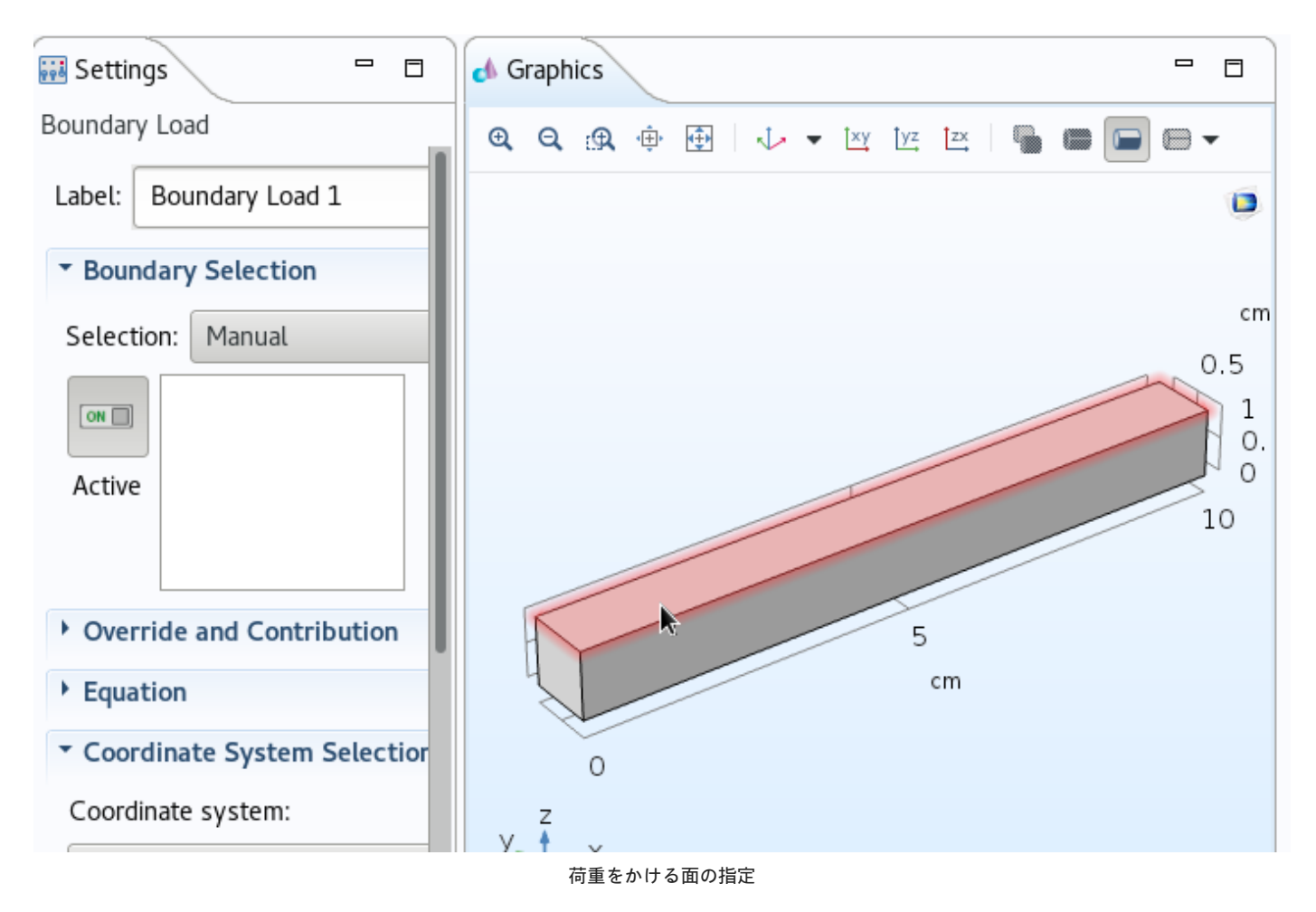

モデルビルダに追加されたBoundary Loadを選択して、グラフィックスウィンドウ中の拘束したい面をクリックします。 上図の赤い箇所が選択面で す。

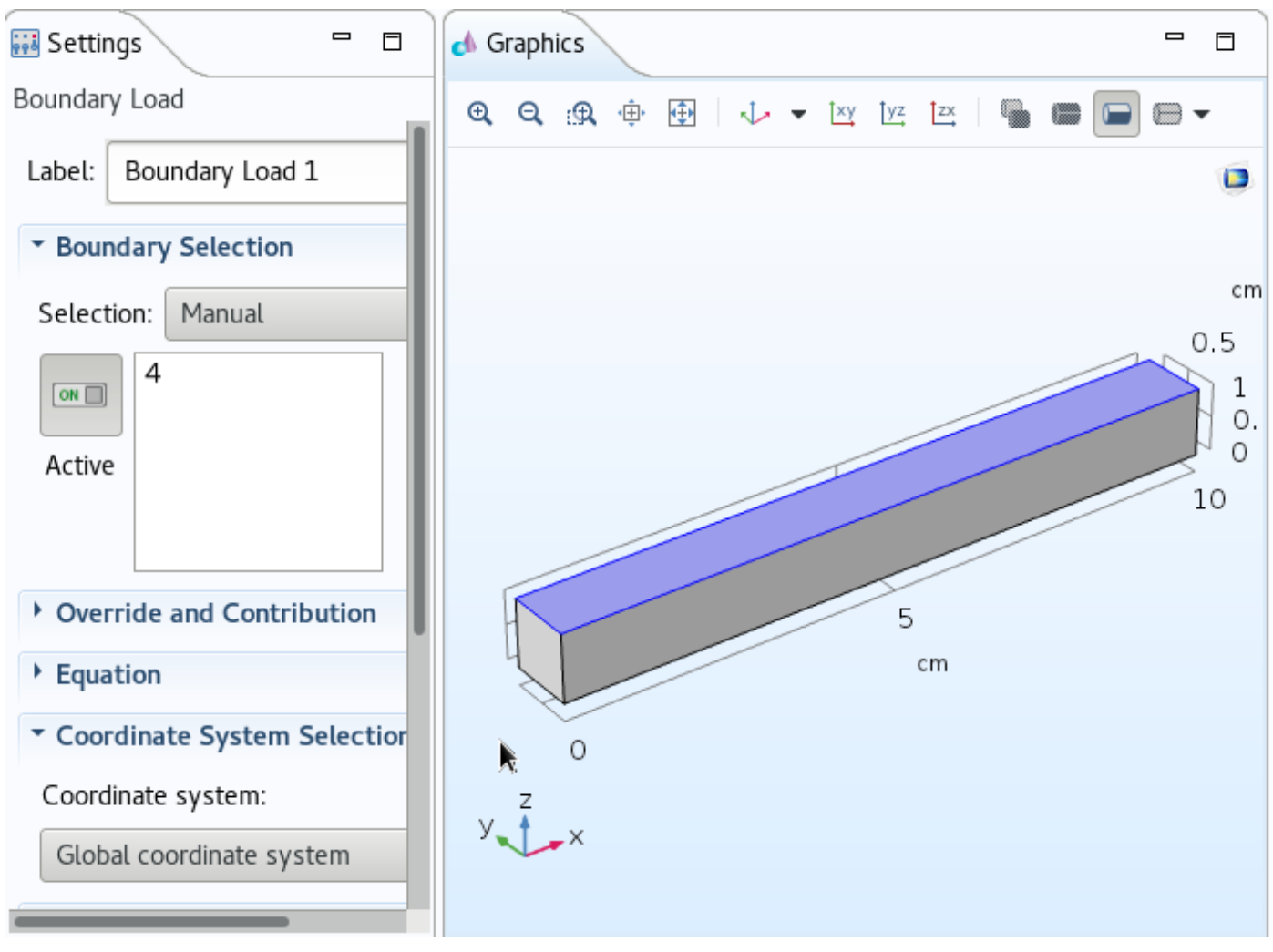

**荷重をかける面**

選択された面は設定ウィンドウに表示され、グラフィックスウィンドウにも青色の表示となります。

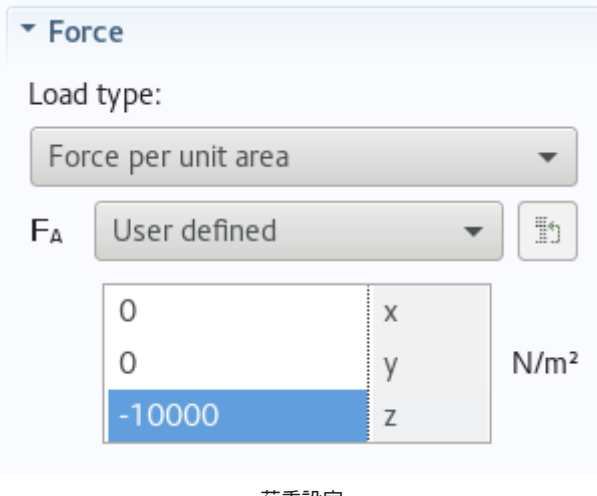

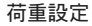

荷重設定を設定ウィンドウのForceから上図のように行います。

## 3.4.5. スタディの設定

設定した現象の解析を行います。 "定常"設定がされているので、スタディを追加します。

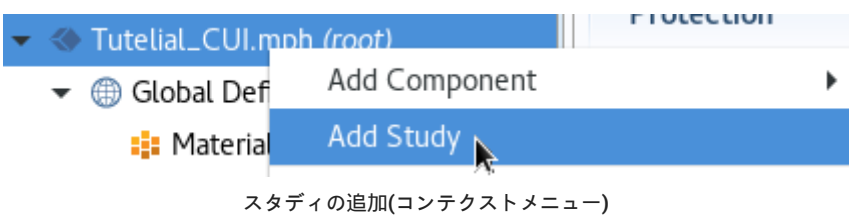

メニューもしくはコンテクストメニューからAdd Studyをクリックします。

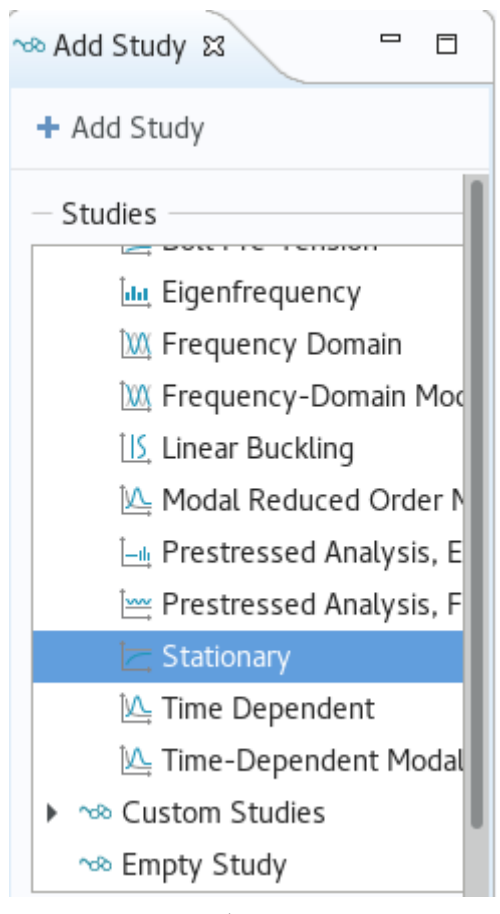

**スタディ選択画面**

Stationaryを選択し、Add Studyをクリックします。

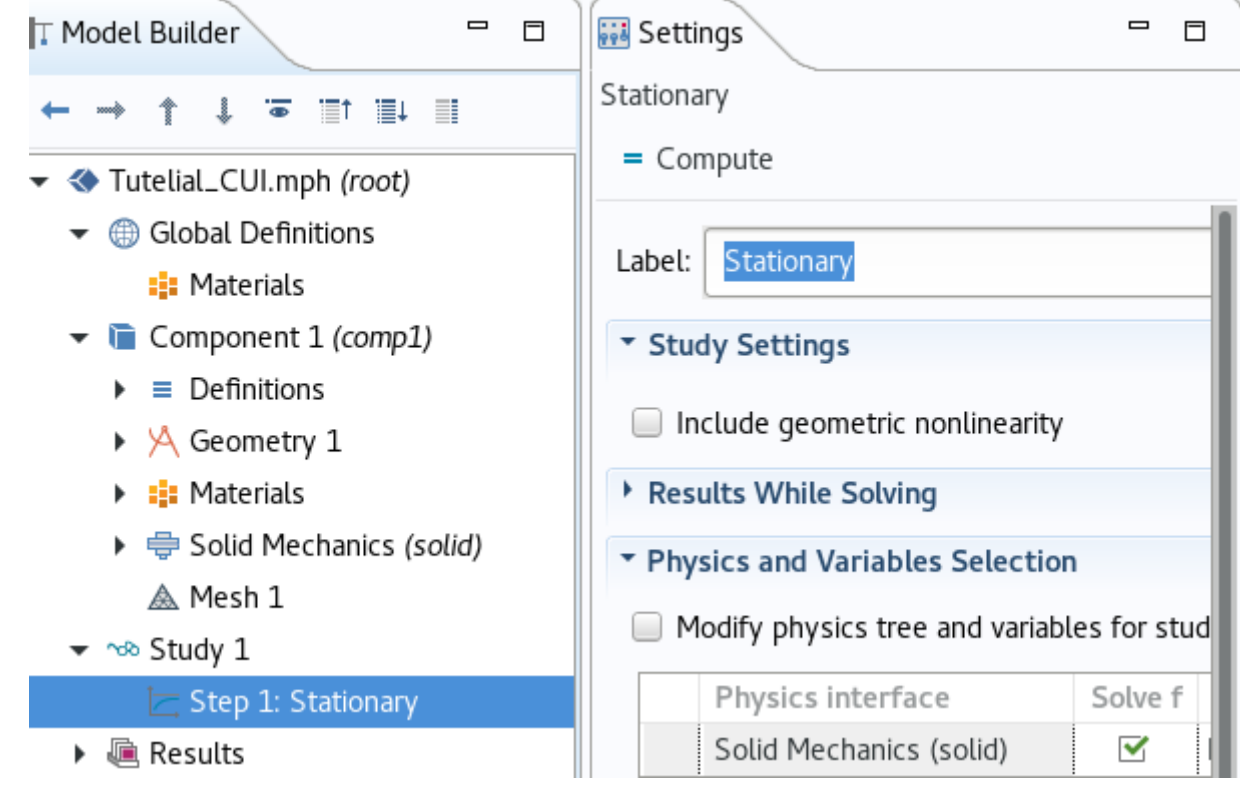

**モデルビルダと設定ウィンドウ**

定常状態を計算するStudyが追加されました。 Computeはクリックしないでください。

## 3.4.6. インプットデータの保存

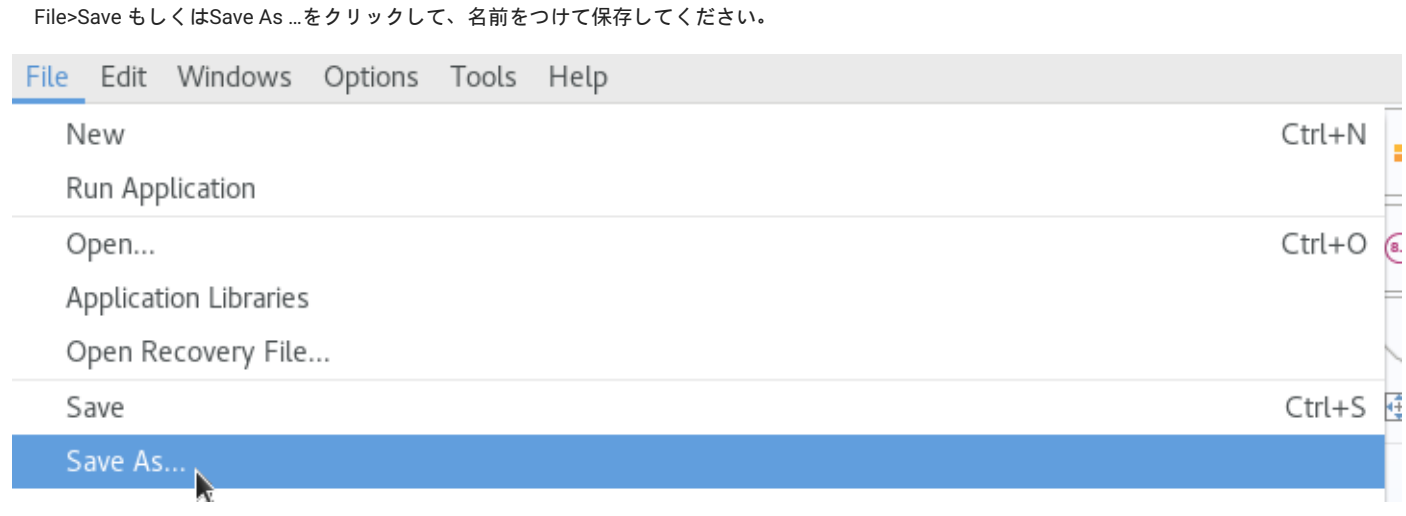

#### **メニューからの保存**

## 3.4.7. ジョブの投入

```
本書ではTSUBAME3にCUIで投入します。 先程保存したデータをTSUBAME3にアップロードしてください。
下記コマンドで計算ノードに入り、インプットファイルを配置したディレクトリに移動してください。 <>は各自環境に合わせて読み替えてくださ
\mathbf{L}
```
 $$$  qrsh  $-1$  h\_rt=0:10:0  $-1$  f\_node=1 \$ cd <インプットファイルを配置したディレクトリ>

#### 以下のコマンドでモジュールの読み込みと計算の実行を行います。 <>は各自環境に合わせて読み替えてください。

\$ module load comsol/53 \$ comsol batch -np 28 -inputfile <先程保存したファイル> -outputfile <出力ファイル>

#### 今回作成した系では8秒もかからず終了します。

-- Current Progress: 100 % - Solving linear system Memory: 1115/1115 10847/10847 Solution time: 1 s. Physical memory: 1.13 GB Virtual memory: 10.85 GB Ended at 19-Sep-2017 12:15:31. -- Stationary Solver 1 in Study 1/Solution 1 (sol1) -Run time: 3 s. Saving model: 出力ファイル Save time: 0 s. Total time: 8 s. ---------- Current Progress: 100 % - Done Memory: 1132/1132 10847/10847

計算後のデータは端末にダウンロードしてください。

## 3.4.8. データ可視化設定の作成

GUIで計算を行う場合は必要ありませんが、batch実行の場合は自動的に結果の可視化は行われないため、可視化設定を行います。 先の項目でダウ ンロードしたデータを利用します。 計算後のデータをCOMSOL Desktopで開いてください。

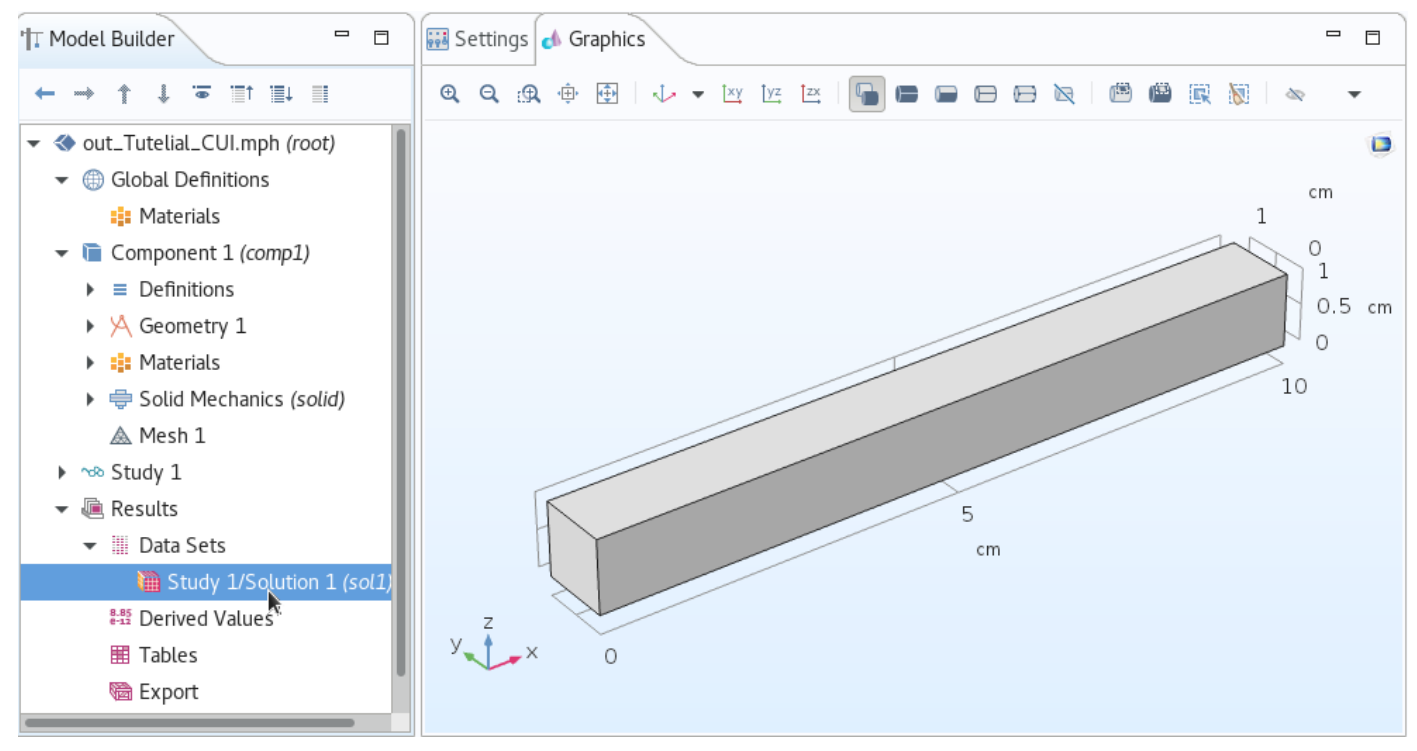

**計算後データ**

計算後のデータの結果>Data SetsにStudy 1 Solution1が追加されていることを確認してください。

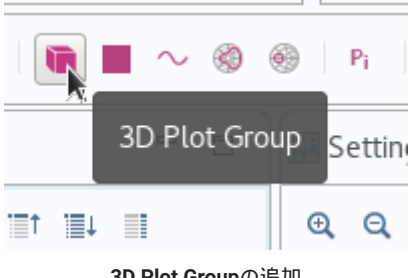

**3D Plot Groupの追加**

3D Plot Groupをクリックして3D Plot Groupを追加してください。

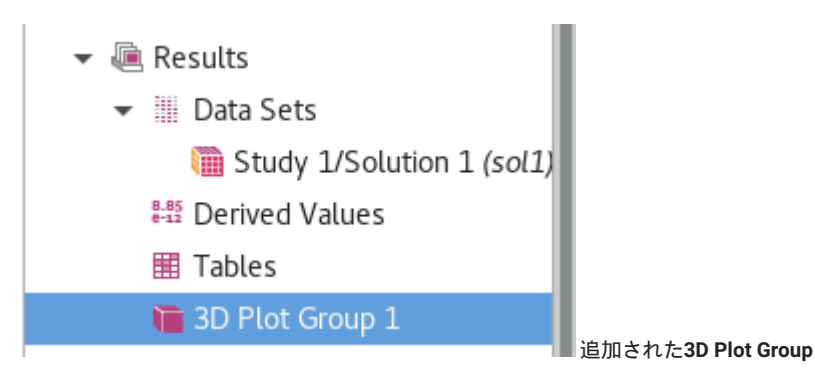

モデルツリーに追加されますので、選択します。

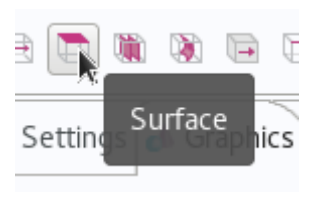

**表面の追加**

Surfaceをクリックして表面を追加してください。

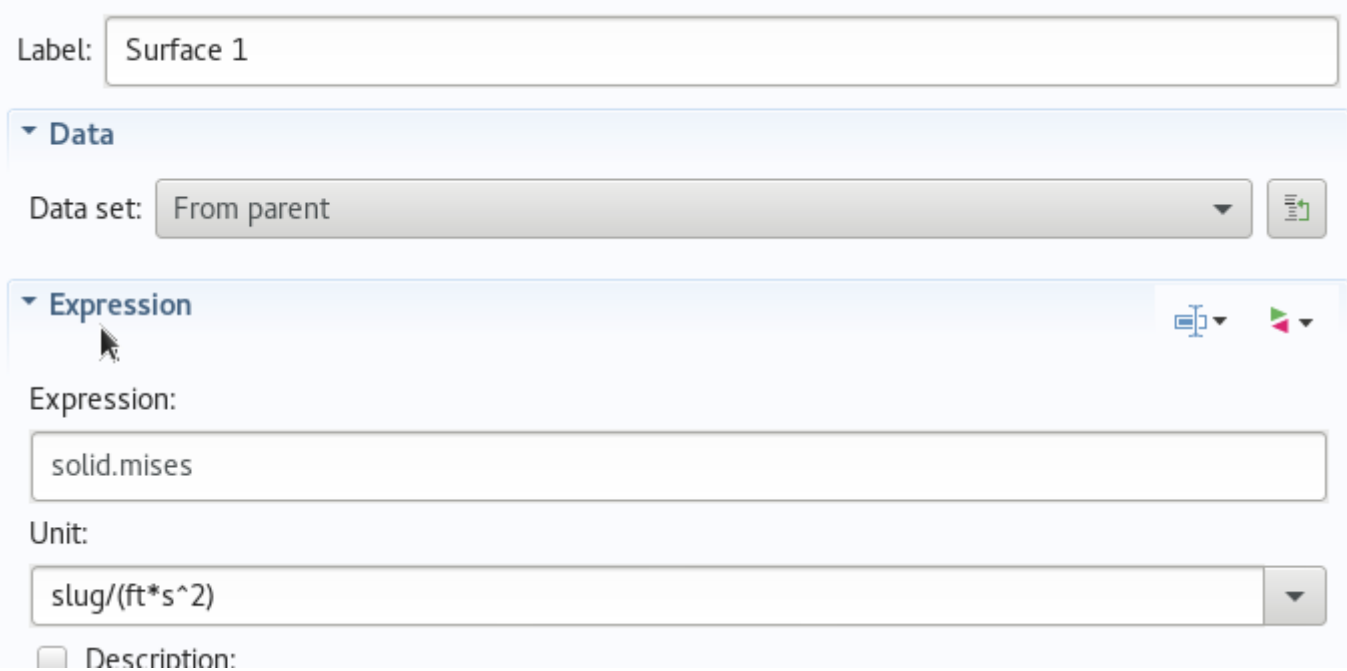

**表面の設定**

設定ウィンドウを開き、上図のように設定します。

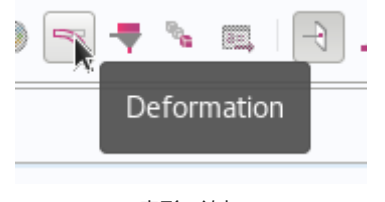

最後にDeformationをクリックして変形を可視化します。

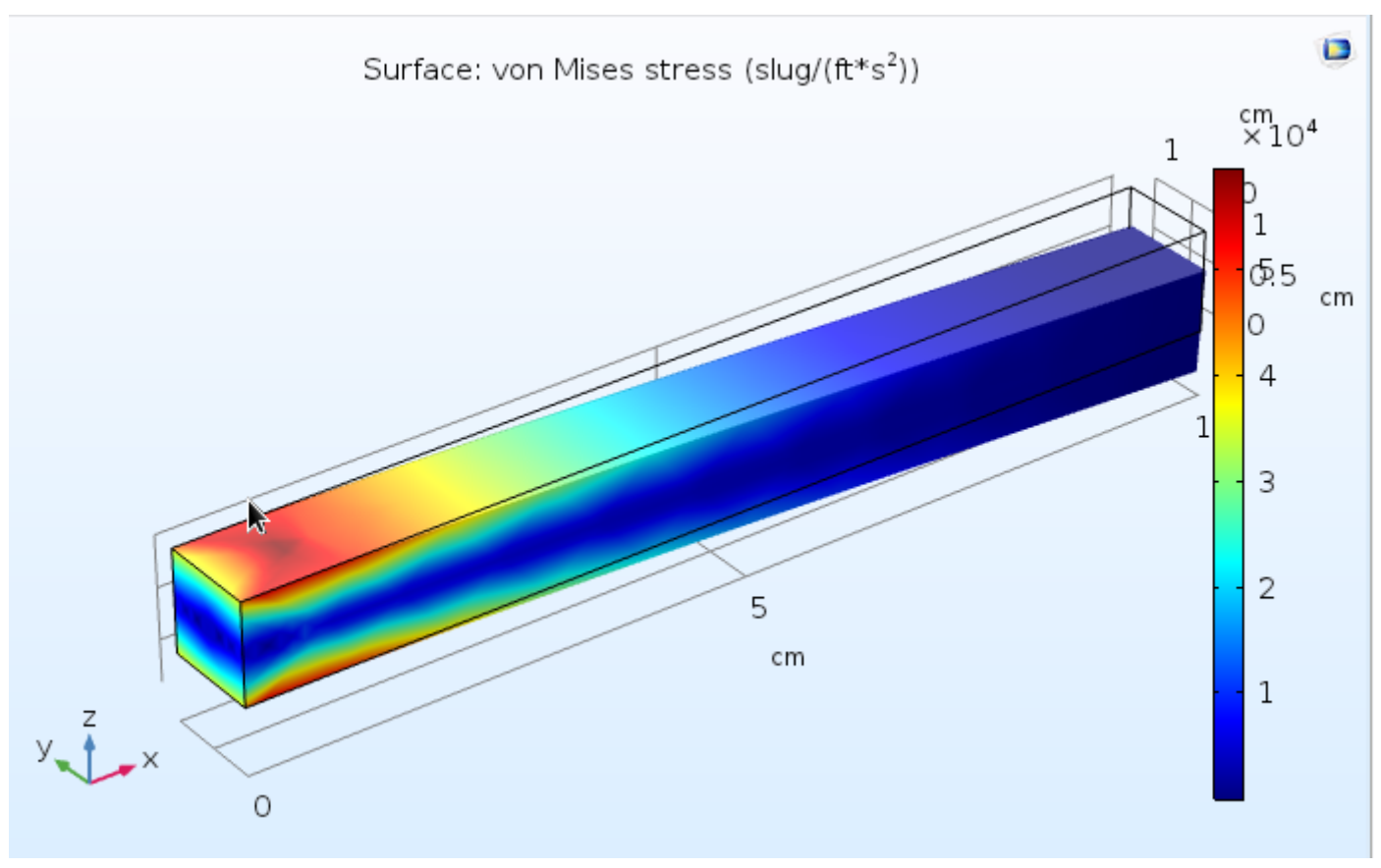

**グラフィックスウィンドウ**

グラフィックスウィンドウに可視化されたデータが表示されます。

# <span id="page-40-0"></span>改訂履歴

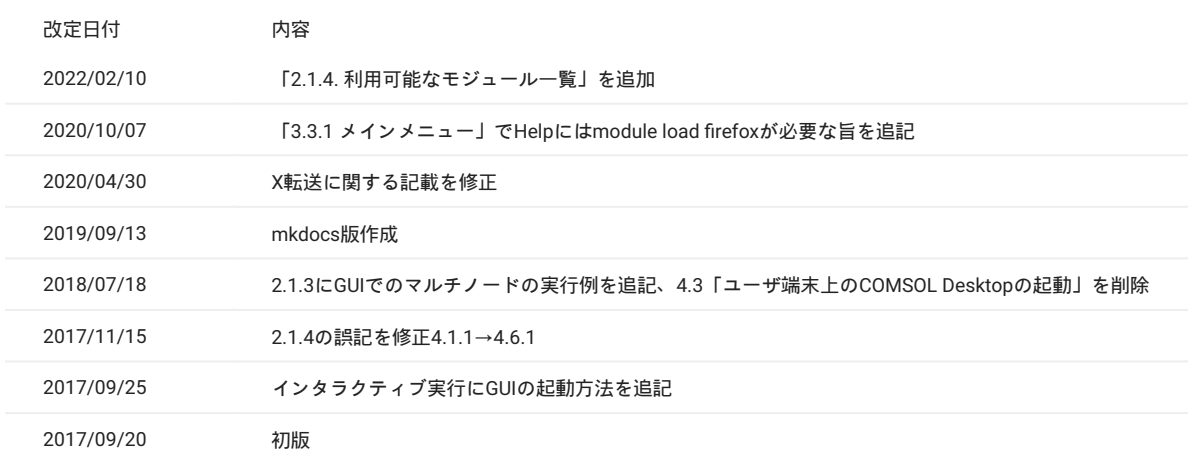